# **UNIVERSIDADE FEDERAL DE JUIZ DE FORA INSTITUTO DE CIÊNCIAS EXATAS MESTRADO PROFISSIONAL EM MATEMÁTICA EM REDE NACIONAL (PROFMAT)**

**Thiago Basílio Lopes Barros**

**Aprendizagem de frações com** *applets* **do GeoGebra**

Juiz de Fora 2024

### **Thiago Basílio Lopes Barros**

## **Aprendizagem de frações com** *applets* **do GeoGebra**

Dissertação apresentada ao Mestrado Profissional em Matemática em Rede Nacional (PROFMAT) da Universidade Federal de Juiz de Fora como requisito parcial à obtenção do título de Mestre em Matemática. Área de concentração: Ensino da Matemática

Orientador: Prof. Dr. Luís Fernando Crocco Afonso

Ficha catalográfica elaborada através do Modelo Latex do CDC da UFJF com os dados fornecidos pelo(a) autor(a)

Barros, Thiago Basílio Lopes.

Aprendizagem de frações com *applets* do GeoGebra / Thiago Basílio Lopes Barros.  $-2024$ .

62 f. : il.

Orientador: Luís Fernando Crocco Afonso

Dissertação (Mestrado Profissional) – Universidade Federal de Juiz de Fora, Instituto de Ciências Exatas. Mestrado Profissional em Matemática em Rede Nacional (PROFMAT), 2024.

1. Frações. 2. Interpretação geométrica. 3. GeoGebra. I. Afonso, Luís Fernando Crocco, orient. II. Título.

#### **Aprendizagem de frações com** *applets* **do GeoGebra**

Dissertação apresentada ao PROFMAT - Mestrado Profissional em Matemática em Rede Nacional da Universidade Federal de Juiz de Fora como requisito parcial à obtenção do título de Mestre em Matemáca. Área de concentração: Ensino de Matemática.

Aprovada em 07 de maio de 2024.

#### BANCA EXAMINADORA

#### **Prof. Dr. Luís Fernando Crocco Afonso** - Orientador

Universidade Federal de Juiz de Fora

#### **Profa. Dra. Ana Tércia Monteiro Oliveira**

Universidade Federal de Juiz de Fora

#### **Prof. Dr. Humberto José Bortolossi**

Universidade Federal Fluminense

Juiz de Fora, 02/04/2024.

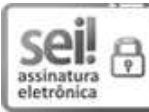

Documento assinado eletronicamente por **Luis Fernando Crocco Afonso**, **Professor(a)**, em 08/05/2024, às 18:59, conforme horário oficial de Brasília, com fundamento no § 3º do art. 4º do Decreto nº 10.543, de 13 de novembro de 2020.

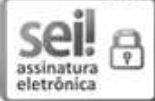

Documento assinado eletronicamente por **Ana Tercia Monteiro Oliveira**, **Professor(a)**, em 10/05/2024, às 22:48, conforme horário oficial de Brasília, com fundamento no § 3º do art. 4º do Decreto nº 10.543, de 13 de novembro de 2020.

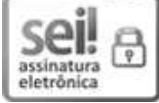

Documento assinado eletronicamente por **Humberto José Bortolossi**, **Usuário Externo**, em 15/05/2024, às 18:18, conforme horário oficial de Brasília, com fundamento no § 3º do art. 4º do Decreto nº 10.543, de 13 de novembro de 2020.

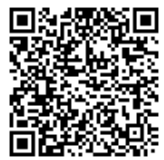

A autenticidade deste documento pode ser conferida no Portal do SEI-Ufif (www2.ufif.br/SEI) através do ícone Conferência de Documentos, informando o código verificador **1769729** e o código CRC **C20DA9F6**.

Dedico este trabalho aos meus pais, Dalmir e Eliane, e à minha esposa, Débora, que juntos formam o alicerce da minha vida.

#### **AGRADECIMENTOS**

Agradeço primeiramente a Deus, pois a Ele tudo pertence.

Agradeço à CAPES pela bolsa recebida.

Agradeço aos meus pais, que por inúmeras vezes abdicaram de coisas e momentos visando proporcionar o melhor para minha formação.

Agradeço à minha esposa por estar sempre ao meu lado, sendo amorosa, compreensiva, paciente e companheira, principalmente nos momentos mais difíceis nesses últimos anos.

Agradeço aos professores do PROFMAT pelos conhecimentos adquiridos nesses anos e, em especial, ao meu orientador, que sempre dedicou tempo e atenção ao trabalho desenvolvido, sendo compreensivo com as fases conturbadas que enfrentei.

Agradeço aos colegas de PROFMAT, pela amizade e troca de experiências.

Agradeço aos amigos e colegas das escolas em que trabalho, pelo apoio e torcida para que tudo desse certo.

Agradeço aos meus familiares pelo apoio e carinho de sempre.

#### **RESUMO**

O presente trabalho apresenta ferramentas úteis no ensino-aprendizagem de frações na Educacão Básica. Baseado no programa JFractionLab, são propostas 17 atividades a serem realizadas no GeoGebra através de *applets* que vão desde a noção mais básica de fração como parte-todo até as operações matemáticas básicas, buscando sempre mostrar uma interpretação geométrica sobre o que está sendo feito. Um dos pilares mais importantes utilizados é o *feedback* automático, responsável por guiar o aluno à resposta correta, estimulando-o a alcançar o sucesso.

Palavras-chave: frações; interpretação geométrica; GeoGebra.

#### **ABSTRACT**

This work presents useful tools for teaching and learning fractions in Basic Education. Based on the JFractionLab program, 17 activities are proposed to be carried out in GeoGebra through applets that range from the most basic notion of a fraction as part-whole to basic mathematical operations, always seeking to show a geometric interpretation of what is being done. One of the most important pillars used is automatic feedback, responsible for guiding the student to the correct answer, encouraging them to achieve success.

Key-words: fractions; geometric interpretation; GeoGebra.

## **LISTA DE FIGURAS**

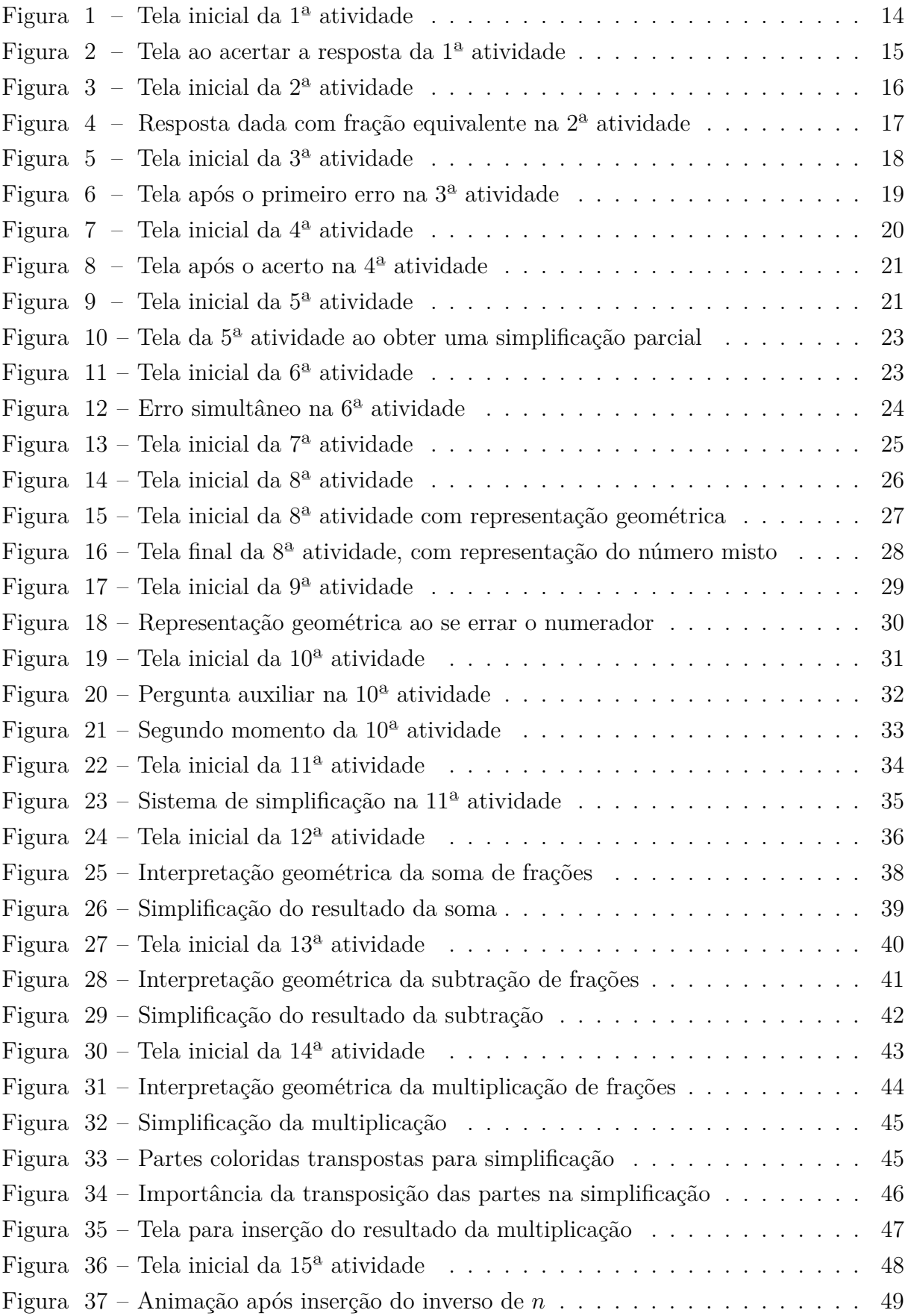

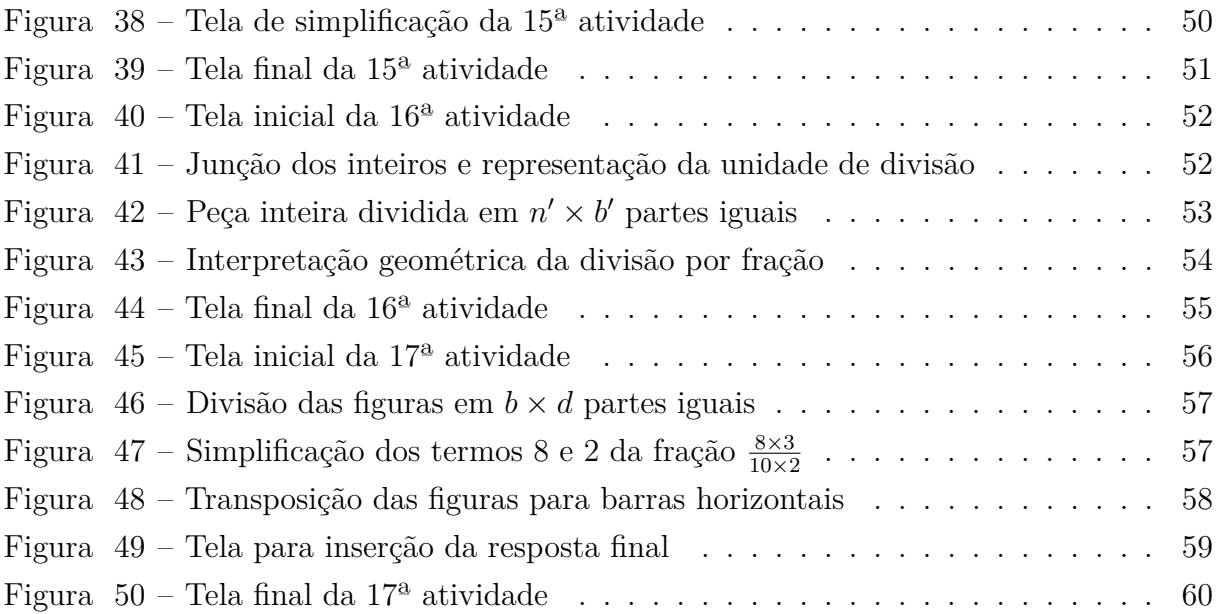

## **SUMÁRIO**

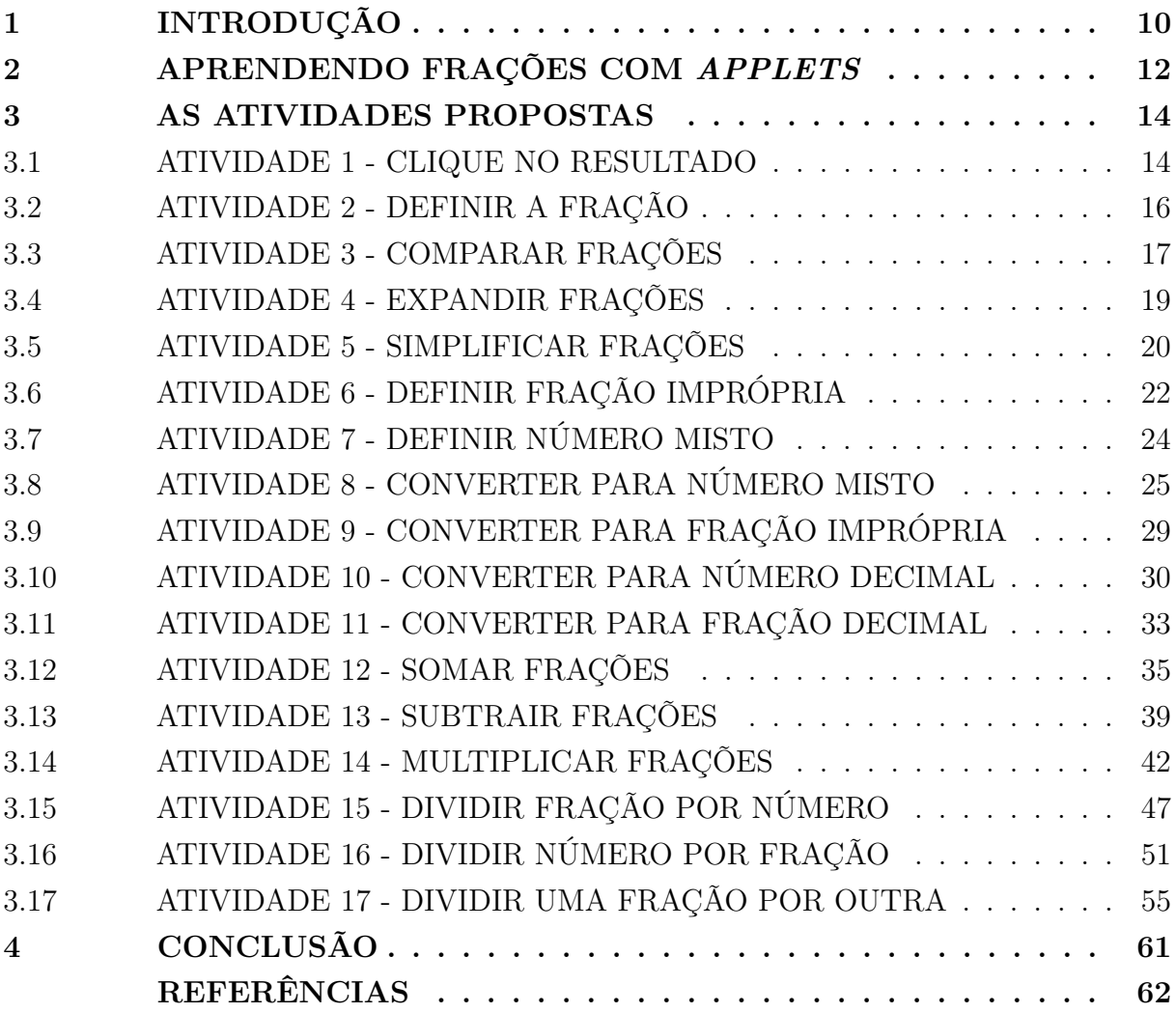

## **1 INTRODUÇÃO**

Na prática docente, é comum observar e detectar conteúdos que se constituem em verdadeiras travas na aprendizagem dos alunos, o que pode tornar-se um problema maior caso se trate de um assunto recorrente e com impacto direto em outras áreas de estudo. Um grande exemplo disso é o estudo de números racionais ou, mais precisamente, o de frações.

 $\overline{O}$  contato com frações inicia-se no  $4^{\circ}$  ano do Ensino Fundamental, sob a justificativa de que

> na perspectiva de que os alunos aprofundem a noção de número, é importante colocá-los diante de tarefas, como as que envolvem medições, nas quais os números naturais não são suficientes para resolvê-las, indicando a necessidade dos números racionais tanto na representação decimal quanto na fracionária. BRASIL (2018)

Com isso, na Base Nacional Comum Curricular (comumente denotada por BNCC) são previstas, dentre outras, as seguintes habilidades relacionadas ao tema:

- **(EF04MA09)** Reconhecer as frações unitárias mais usuais (1/2, 1/3, 1/4, 1/5, 1/10 e 1/100) como unidades de medida menores do que uma unidade, utilizando a reta numérica como recurso.
- **(EF04MA10)** Reconhecer que as regras do sistema de numeração decimal podem ser estendidas para a representação decimal de um número racional e relacionar décimos e centésimos com a representação do sistema monetário brasileiro.
- **(EF05MA03)** Identificar e representar frações (menores e maiores que a unidade), associando-as ao resultado de uma divisão ou à ideia de parte de um todo, utilizando a reta numérica como recurso.
- **(EF05MA04)** Identificar frações equivalentes.
- **(EF05MA05)** Comparar e ordenar números racionais positivos (representações fracionária e decimal), relacionando-os a pontos na reta numérica.
- **(EF06MA07)** Compreender, comparar e ordenar frações associadas às ideias de partes de inteiros e resultado de divisão, identificando frações equivalentes.
- **(EF06MA08)** Reconhecer que os números racionais positivos podem ser expressos nas formas fracionária e decimal, estabelecer relações entre essas representações, passando de uma representação para outra, e relacioná-los a pontos na reta numérica.
- **(EF06MA09)** Resolver e elaborar problemas que envolvam o cálculo da fração de uma quantidade e cujo resultado seja um número natural, com e sem uso de calculadora.
- **(EF06MA10)** Resolver e elaborar problemas que envolvam adição ou subtração com números racionais positivos na representação fracionária.
- **(EF07MA10)** Comparar e ordenar números racionais em diferentes contextos e associá-los a pontos da reta numérica.
- **(EF07MA11)** Compreender e utilizar a multiplicação e a divisão de números racionais, a relação entre elas e suas propriedades operatórias.
- **(EF07MA12)** Resolver e elaborar problemas que envolvam as operações com números racionais.

Como há interligação e uma sequência lógica entre as habilidades mencionadas, a não compreensão de alguma delas torna praticamente inviável o aprendizado adequado daquelas subsequentes. Se um aluno não compreende, por exemplo, a definição de fração a partir da ideia de parte/todo, é muito provável que todo o restante também não seja compreendido ou até mesmo o seja, mas sem a significação desejada, levando-se em conta que

> a BNCC orienta-se pelo pressuposto de que a aprendizagem em Matemática está intrinsecamente relacionada à compreensão, ou seja, à apreensão de significados dos objetos matemáticos, sem deixar de lado suas aplicações. Os significados desses objetos resultam das conexões que os alunos estabelecem entre eles e os demais componentes, entre eles e seu cotidiano e entre os diferentes temas matemáticos. BRASIL (2018)

O objetivo do presente trabalho não é identificar e apontar as falhas do ensinoaprendizagem de frações na Educação Básica, mas sim oferecer ferramentas que auxiliem o trabalho desenvolvido em sala de aula e, principalmente, que se tornem aliadas dos alunos em seus estudos independentes, como tarefas de casa, reforço escolar ou preparação para atividades avaliativas.

#### **2 APRENDENDO FRAÇÕES COM** *APPLETS*

Na BNCC, é destacada como recurso didático, dentre outros, a utilização de *softwares* de geometria dinâmica como fundamentais para compreensão e absorção de noções matemáticas. Pensando nisso, a inspiração para o nosso trabalho foi um programa escrito em Java chamado JFractionLab, que pode ser acessado em https://jfractionl ab.sourceforge.net/. Disponível em diversos idiomas, apresenta 15 atividades voltadas para a aprendizagem de frações, desde suas definições mais básicas até chegar às operações envolvendo números fracionários. Podem-se destacar dois pilares desse programa:

- 1. a execução da atividade baseada na repetição;
- 2. o *feedback* automático ao usuário.

A ideia de realizar o mesmo tipo de tarefa repetidas vezes pode parecer monótona e maçante a quem a realiza, porém é de fundamental importância na consolidação das habilidades adquiridas. Segundo WILLINGHAM (2011),

> existem duas óbvias razões para praticar: obter o mínimo de competência (como quando um adolescente pratica direção com câmbio manual até que possa usá-lo adequadamente) e adquirir proficiência (como quando um golfista pratica tacadas para aperfeiçoar sua precisão). Eu sugeri uma terceira razão para prosseguir praticando as habilidades mentais, mesmo quando não ocorrem avanços evidentes nas nossas capacidades. Tal prática origina três benefícios: (1) pode ajudar os processos mentais a se tornarem automáticos, oportunizando novas aprendizagens; (2) torna a memória mais duradoura; (3) aumenta a probabilidade de a aprendizagem transferir-se a novas situações.

Entretanto, no contexto da aprendizagem de um conteúdo, faz-se necessário incentivar o aluno a não desistir ao errar e, ao acertar, continuar praticando, o que pode ser feito através da utilização de *feedbacks*. Segundo PERRENOUD (1998),

> o feedback é uma mensagem simples. Como isso pode auxiliar o processo de aprendizagem? Porque os alunos levam isso em consideração, porque afeta sua cognição. A teoria da comunicação ensina-nos que a eficácia de uma mensagem é medida ao nível do destinatário: uma intervenção ou informação só ajuda o aluno a aprender melhor se seus processos de pensamento forem modificados. Esta é uma forma abstrata de afirmar que a aprendizagem não ocorre sem o aluno. Só se pode estimular, reforçar, reorientar, reajustar ou acelerar os processos mentais do aluno, na esperança de modificar os processos de aprendizagem.

esta intenção só pode ser eficaz se for encontrada uma janela para o sistema cognitivo do aluno. Não adianta enviar mensagens para ele se elas forem tratadas como ruído ou redundância, e não como informação inteligível ou pertinente que possa ajudar ele ou ela a compreender, lembrar, assimilar conhecimentos ou desenvolver habilidades. Assim nós devemos admitir que algumas das mensagens que o professor concebe como feedback de fato não desempenham este papel para o aluno, porque a sua forma, o seu tom, o seu conteúdo (verbal ou não verbal), o momento escolhido, o ponto alcançado no trabalho e a situação interativa em que ocorrem não permitem que os alunos os compreendam ou 'façam algo com elas'. PERRENOUD (1998)

Levando-se em conta esses aspectos, consideramos que o JFractionLab cumpre muito bem seu papel, fornecendo *feedbacks* a cada resposta inserida pelo usuário, orientando-o a chegar à solução esperada. Porém, outros pontos merecem atenção:

- cada atividade é acompanhada de uma representação gráfica que ilustra e dá significado ao que se está fazendo. Entretanto, em alguns momentos, nota-se a falta de uma exploração maior dos recursos visuais, ficando estes em segundo plano e com pouca relevância na execução, como pode ser observado especialmente nas atividades envolvendo divisão com frações;
- em certas ocasiões, o funcionamento da tarefa nos parece pouco intuitivo e distante da forma como se trabalha em sala de aula, especialmente no processo de simplificação de frações;
- escrito em Java, seu público-alvo é o usuário de *desktop*, conforme mencionado em seu próprio *website*. Ainda que haja maneira de rodar o programa em outros dispositivos, a não trivialidade desse funcionamento dificulta a disponibilidade a um público maior.

Buscando melhor adequação às necessidades de nosso ambiente escolar, optamos pela reprodução e recriação dessas atividades no GeoGebra, *software* bastante conhecido, premiado e difundido por todo o mundo. Com uma agradável interface e uso de uma linguagem de programação acessível, apresenta-se como a melhor solução para a melhora dos pontos críticos detectados no JFLab, sendo um dos principais avanços a disponibilização das tarefas para celulares e *tablets*.

#### **3 AS ATIVIDADES PROPOSTAS**

Como um suporte importante à parte teórica desenvolvida em sala de aula, são propostas 17 atividades sobre os mais diversos tópicos relacionados aos estudos de frações, desde as ideias mais básicas e conceituais até as operações fundamentais com seus significados geométricos. No presente capítulo apresentamos carcterísticas e funcionalidades das atividades propostas que podem ser acessadas em https://www.geogebra.org/m/zcfrwr2h.

## 3.1 ATIVIDADE 1 - CLIQUE NO RESULTADO

Como introdução ao tema, a fração é normalmente apresentada utilizando a ideia básica de parte/todo. Nessa atividade, é apresentada ao usuário a representação gráfica de uma região circular dividida em setores circulares iguais juntamente com a solicitação de que se desenhe e pinte a figura de forma a representar a fração mostrada na tela, como se vê na Figura 1.

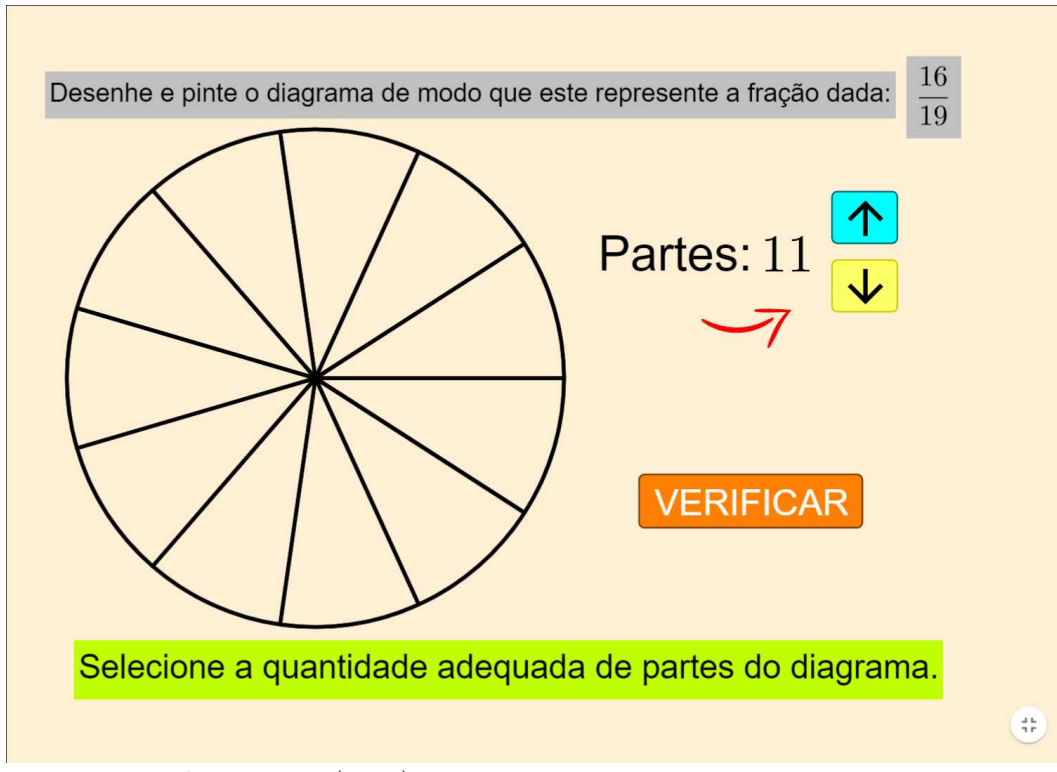

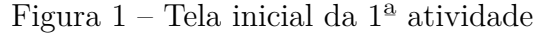

Fonte: Do próprio autor (2024).

Como primeiro passo, o usuário deve utilizar as setas para selecionar a quantidade de partes em que o círculo deve ser dividido, como forma de representar o denominador dado. Ao clicar no botão VERIFICAR, existem as seguintes possibilidades de *feedback* automático, orientando o usuário quanto à resposta esperada:

1. Sua figura tem menos partes do que o necessário.

## 2. Sua figura tem mais partes do que o necessário.

Uma vez fornecida a quantidade correta de partes, cabe ao usuário clicar no total de partes que representem o numerador. Ao clicar, há uma mudança de cor e, com novo clique, retorna-se para a cor original. Um destaque fica para a possibilidade de se colorir da maneira que se desejar, seja com partes adjacentes, seja com setores alternados ou mesmo mais espaçados.

A qualquer momento o usuário pode clicar no botão VERIFICAR para avaliar a resposta dada, existindo três possibilidades de *feedback*:

- 1. **Ops! Parece que você pintou menos do que deveria.**
- 2. **Calma aí, acho que você pintou coisas demais.**
- 3. **Parabéns, resposta correta! Clique em PRÓXIMO para continuar.**

Autoexplicativos, os dois primeiros *feedbacks* orientam o usuário a corrigir sua resposta (para mais ou para menos, respectivamente), enquanto o terceiro aparece juntamente do botão PRÓXIMO, que, ao ser clicado, sorteia uma nova fração a ser representada, conforme mostrado na Figura 2.

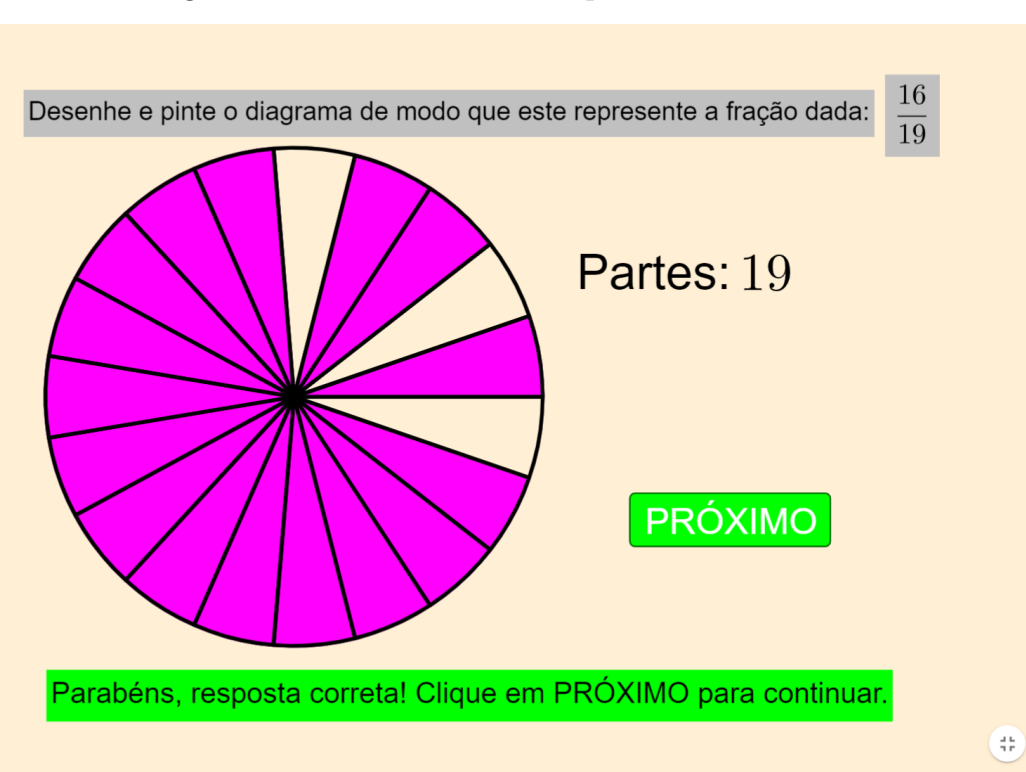

Figura 2 – Tela ao acertar a resposta da  $1<sup>a</sup>$  atividade

Fonte: Do próprio autor (2024).

#### 3.2 ATIVIDADE 2 - DEFINIR A FRAÇÃO

Como forma de fixar os conceitos de numerador e denominador, essa atividade mostra a representação geométrica de uma fração e pede que o usuário informe qual fração está sendo representada, através de dois campos de entrada, como se pode observar na Figura 3.

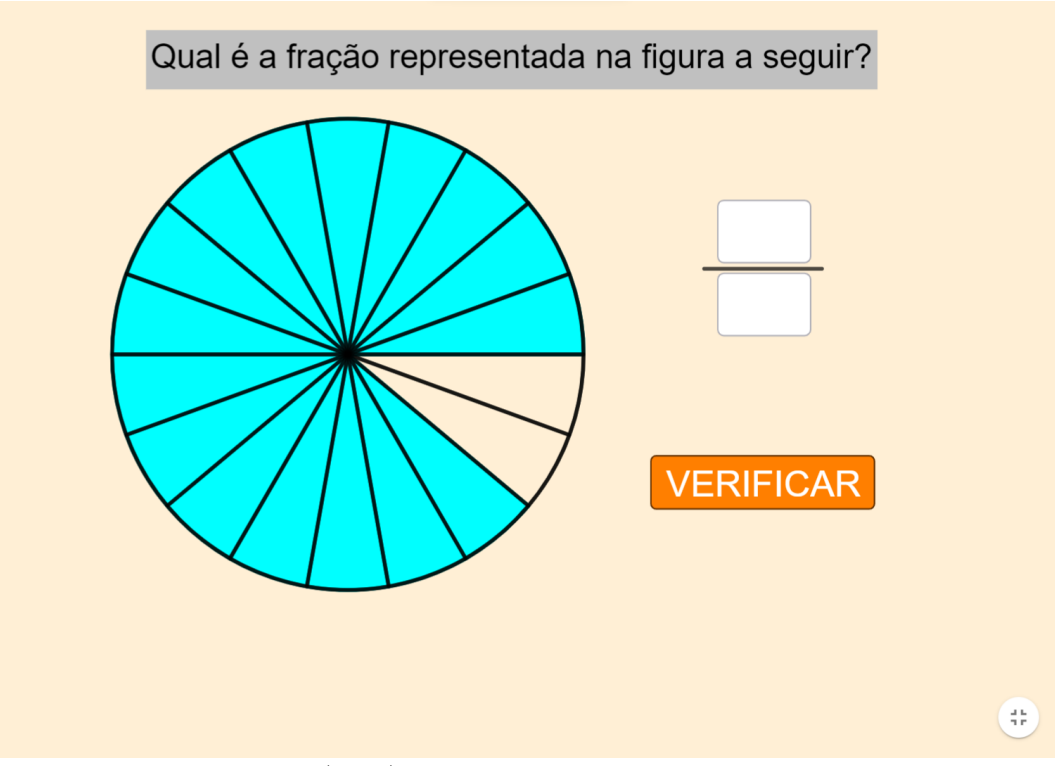

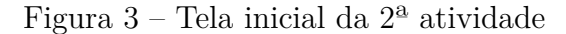

Fonte: Do próprio autor (2024).

Ao clicar no botão VERIFICAR, existem seis possibilidades de *feedback*:

- 1. **Preencha os campos com números naturais não nulos.**
- 2. **O numerador indica o total de partes coloridas.**
- 3. O denominador é o total de partes em que se divide a figura.
- 4. **Ops! Parece que você inverteu os termos da fração.**
- $5.$  Embora equivalente,  $\frac{a}{b}$  não é a resposta pedida.
- 6. **Parabéns! Clique em PRÓXIMO para continuar.**

O primeiro *feedback* indica que pelo menos um dos campos de entrada está vazio ou, obviamente, preenchido com um número nulo ou não natural. Os dois *feedbacks* seguintes

exercem uma função especial: mais do que apontar o erro do usuário, eles mostram uma interpretação geométrica dos conceitos de numerador e denominador, permitindo uma maior compreensão e absorção de seus significados. Prevendo que possa haver confusão e troca na conceituação, o quarto *feedback* aponta quando houver a inversão dos termos da fração na resposta dada.

Uma menção deve ser dada ao quinto *feedback*. É sabido que existem infinitas maneiras de representar uma quantidade fracionária utilizando frações equivalentes. Considerando que esse deve ser um momento posterior nesse estudo e que a exata quantidade de partes representada na figura deve prevalecer, qualquer fração equivalente à do desenho não será considerada como a resposta correta, conforme ilustrado na Figura 4. É válido destacar que o JFLab não permite de modo algum o uso de frações equivalentes, sem que seja feita uma única observação sobre a validade de tal resposta.

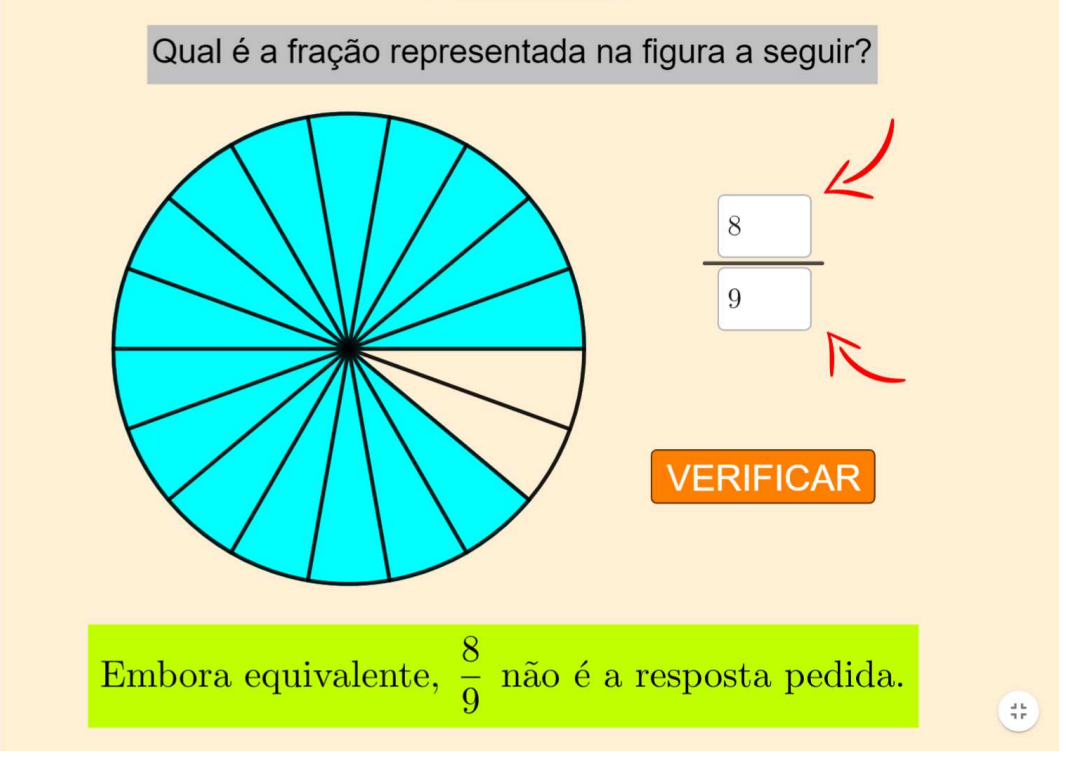

Figura 4 – Resposta dada com fração equivalente na  $2^{\text{a}}$ atividade

Fonte: Do próprio autor (2024).

## 3.3 ATIVIDADE 3 - COMPARAR FRAÇÕES

Embora seja uma habilidade comumente trabalhada numericamente, com o uso de mínimo múltiplo comum e frações equivalentes, a comparação de frações é feita aqui a partir de suas representações geométricas e da noção de "qual pedaço é maior".

Exemplificada pela Figura 5, a tela apresenta ao usuário duas frações, com seus respectivos desenhos, e questiona se a primeira delas é "menor que", "igual a" ou "maior que" a segunda, devendo-se clicar em uma das três alternativas para fornecer a resposta.

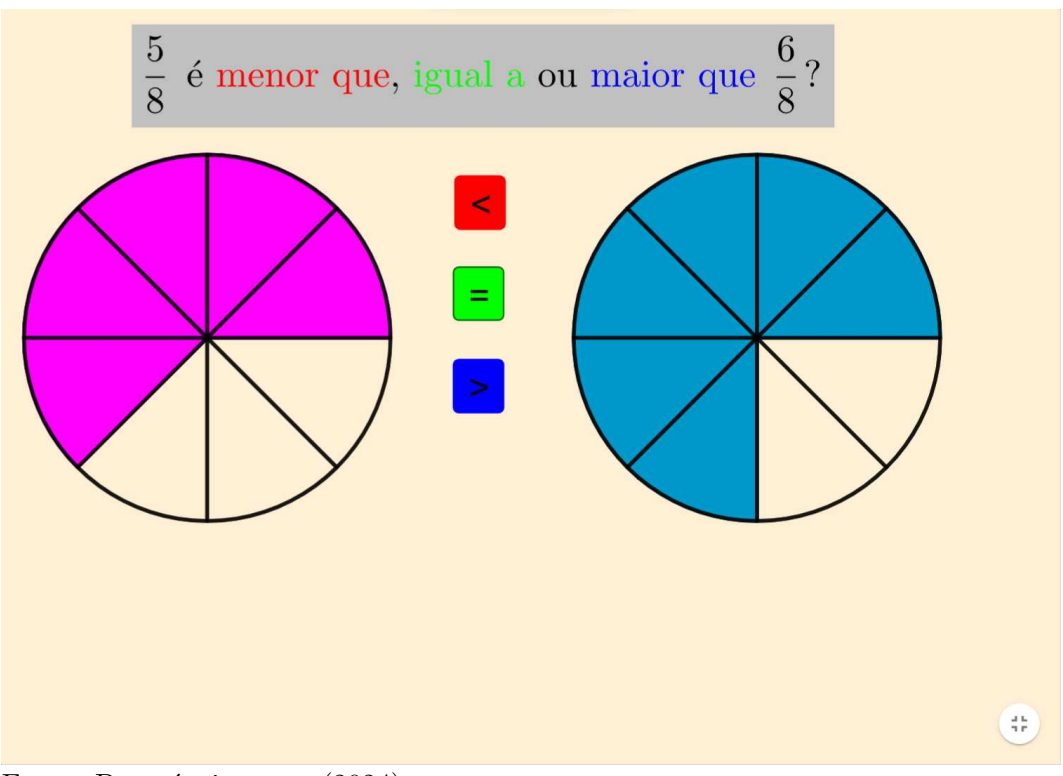

Figura  $5$  – Tela inicial da  $3<sup>a</sup>$  atividade

Fonte: Do próprio autor (2024).

Ao clicar em uma das alternativas, surge um dos seguintes *feedbacks*:

#### 1. **Veja por essa nova perspectiva e tente novamente.**

2. **Bom, parece que só sobrou uma resposta...**

## 3. **Certa resposta! Clique em PRÓXIMO para continuar.**

No primeiro erro temos o primeiro *feedback* acima e, diferente do que ocorre no JFLab, a representação muda, com a retirada das linhas internas da figura, destacando as partes coloridas que devem ser comparadas, além de se excluir a alternativa selecionada, como ilustrado na Figura 6. O segundo *feedback* aparece após o segundo erro, quando só resta a resposta correta.

Como espécie de aquecimento, os três primeiros pares de frações possuem sempre denominadores iguais, tornando-se aleatórios a partir da quarta pergunta.

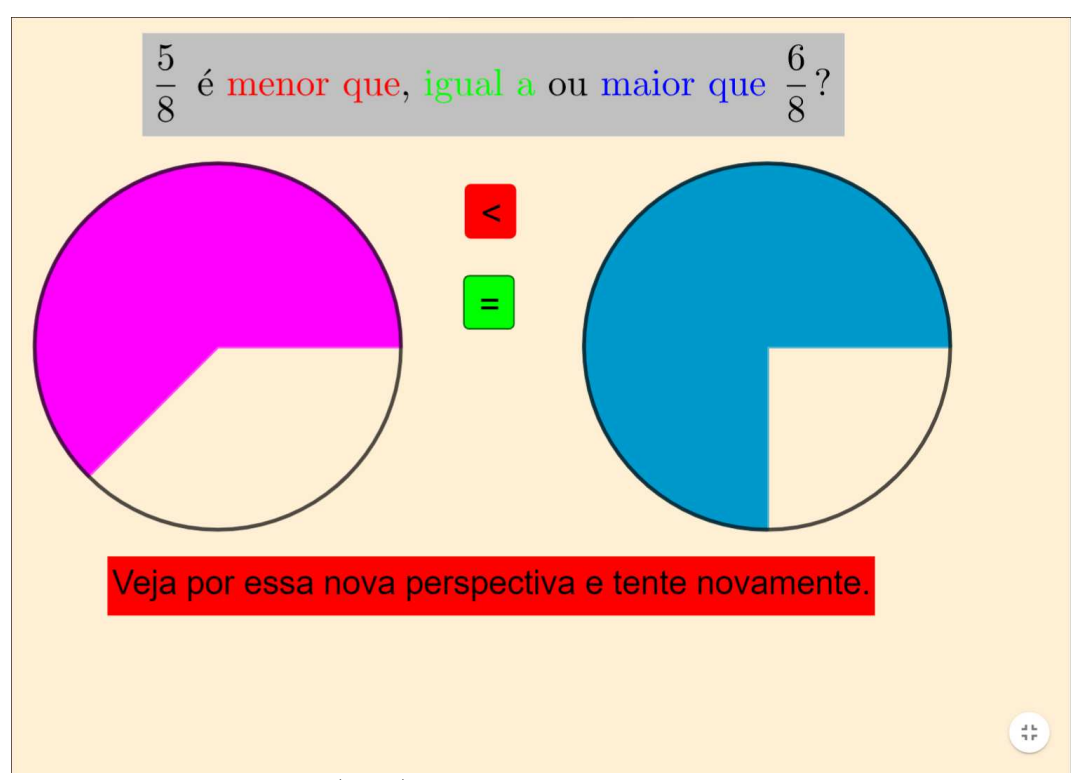

Figura  $6$  – Tela após o primeiro erro na  $3<sup>a</sup>$  atividade

Fonte: Do próprio autor (2024).

#### 3.4 ATIVIDADE 4 - EXPANDIR FRAÇÕES

À primeira vista, a ideia de aumentar os termos de uma fração pode nos soar estranha, visto que estamos acostumados justamente ao contrário, a reduzi-los, através do processo de simplificação. Entretanto, a habilidade de expandir frações é especialmente útil em situações recorrentes como a adição e a subtração, nas quais a obtenção de frações equivalentes demonstra-se perfeitamente adequada. Pensando nisso, é proposta essa atividade em que o usuário deve expandir dada fração a partir de um número natural, inserindo numerador e denominador nos campos de entrada disponibilizados, tal qual mostrado na Figura 7.

Os possíveis *feedbacks* para essa atividade são:

- 1. **Preencha os campos com números naturais não nulos.**
- 2. **O numerador também deve ser multiplicado por** *x***.**
- 3. **O denominador também deve ser multiplicado por** *x***.**
- 4. **Você deve multiplicar os termos da fração por** *x***.**
- 5. **Embora seja equivalente a**  $\frac{a}{b}$ ,  $\frac{c}{d}$ *d* **não é a fração pedida.**

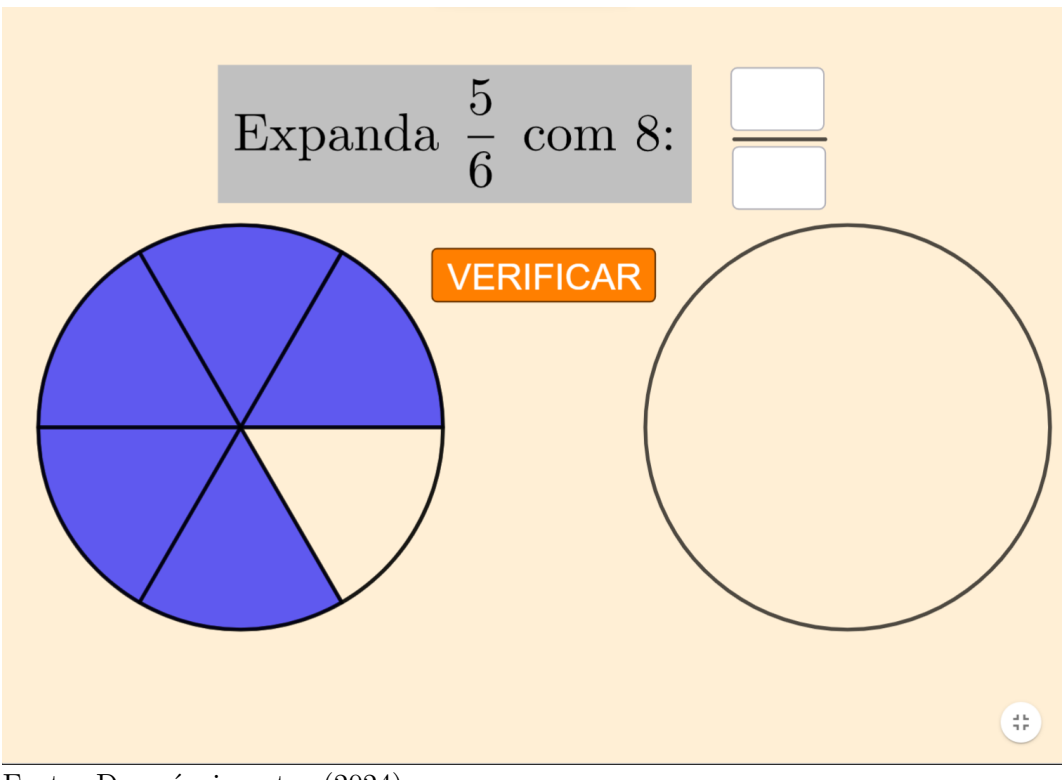

Figura  $7$  – Tela inicial da  $4^a$  atividade

Fonte: Do próprio autor (2024).

## 6. **Excelente! Clique em PRÓXIMO para continuar.**

Os *feedbacks* 2 e 3 aparecem quando somente um dos campos for preenchido com a resposta incorreta, enquanto o 4 é reservado para o erro em ambos. Assim como anteriormente, não são aceitas frações equivalentes como solução, sendo este um erro apontado pelo quinto *feedback*. Ao acertar a resposta, uma representação geométrica da fração expandida é exibida em tela, possibilitando a observação de que ambas representam um pedaço de mesmo tamanho, diferindo apenas no total de partes em que estão divididas, conforme a Figura 8.

## 3.5 ATIVIDADE 5 - SIMPLIFICAR FRAÇÕES

Como forma de se evitar cálculos maiores e relativamente mais difíceis, a simplificação de frações constitui-se uma poderosa ferramenta na redução dos números envolvidos em uma operação, sem prejuízos aos resultados obtidos dada a equivalência mantida no processo. Nessa atividade, é solicitada ao usuário a máxima simplificação de uma fração dada, representada geometricamente na tela assim como na Figura 9, com um campo de entrada para cada termo.

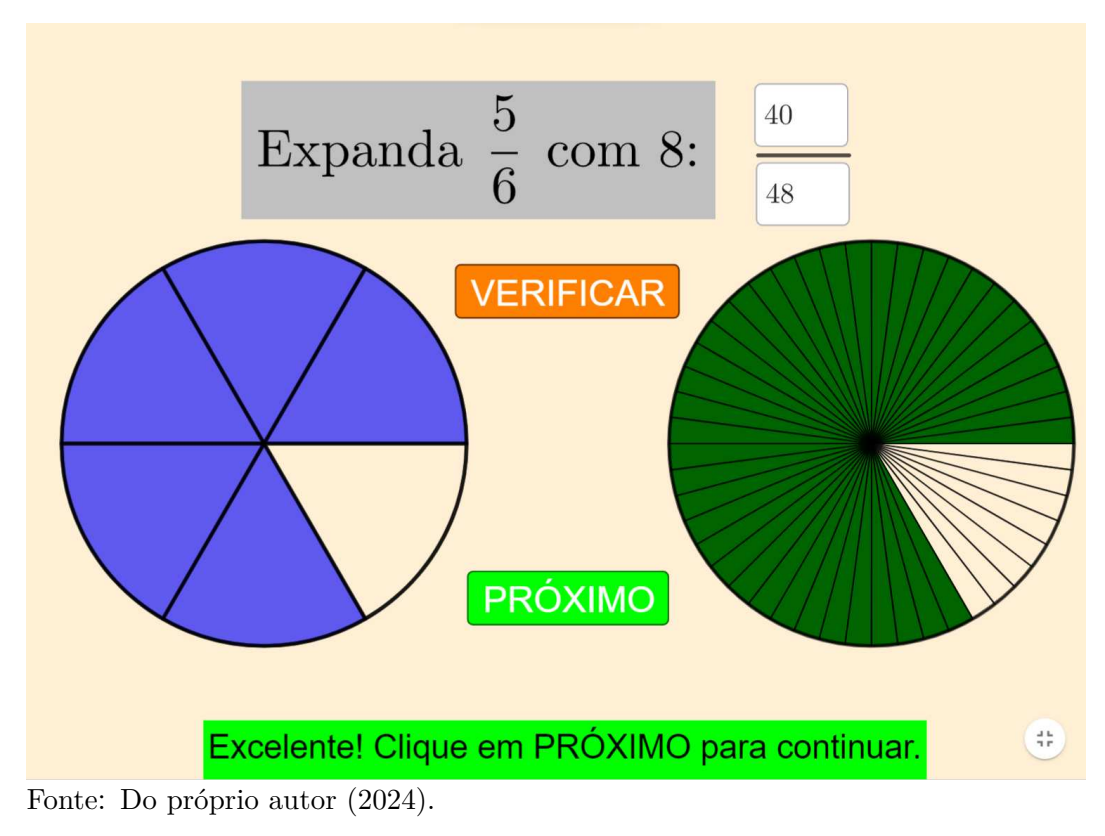

Figura 8 – Tela após o acerto na  $4^a$ atividade

Figura 9 – Tela inicial da $5^{\rm a}$ atividade

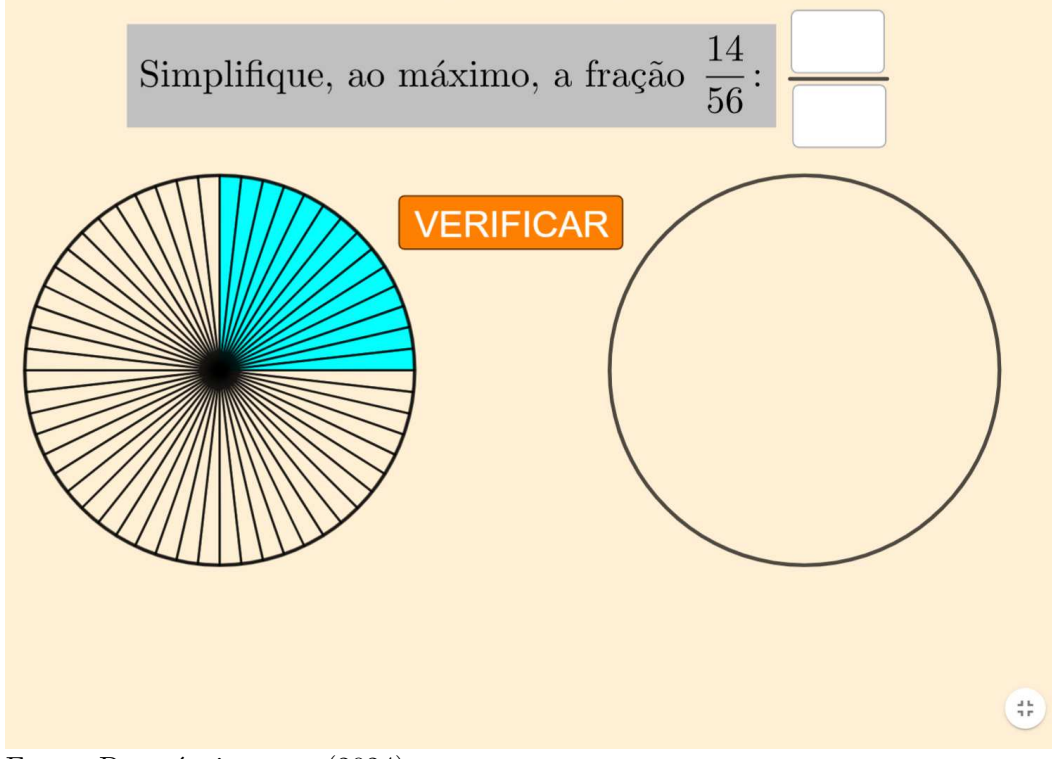

Fonte: Do próprio autor (2024).

Seus possíveis *feedbacks* são:

- 1. **Preencha os campos com números naturais não nulos.**
- 2. **O numerador também deve ser dividido por** *x***.**
- 3. **O denominador também deve ser dividido por** *x***.**
- 4. **Você precisa dividir os termos da fração por um mesmo número.**
- $5. \frac{c}{d}$  não é a simplificação máxima de  $\frac{a}{b}$ .

## 6. **Sensacional! Clique em PRÓXIMO para continuar.**

Levando-se em conta que se deve simplificar ao máximo a fração, a resposta fornecida deve ser tal que os números informados nos campos devem ser numerador e denominador divididos pelo máximo divisor comum entre eles (acima representado por *x*). Com isso, caso apenas um dos termos esteja correto, aparece em tela o segundo ou o terceiro *feedback*, sendo mostrado o quarto deles caso ambos estejam errados, à exceção da situação abaixo.

Se ambos os termos forem divididos por um divisor próprio de *x* (isto é, qualquer número que divida *x*, exceto ele próprio), é obtida uma fração equivalente à resposta esperada. Assim, é apresentado o quinto *feedback* e o usuário tem a possibilidade de, a partir dos campos ainda preenchidos, verificar por qual fator ele ainda pode fazer a simplificação, conforme Figura 10.

## 3.6 ATIVIDADE 6 - DEFINIR FRAÇÃO IMPRÓPRIA

Por escolha pessoal, as próximas quatro atividades propostas (incluindo esta) decorrem do desmembramento de duas tarefas presentes no JFractionLab, envolvendo definições e conversões entre frações impróprias e números mistos.

Como mencionado anteriormente, a definição de fração geralmente se inicia da ideia de parte/todo, tomando-se uma parcela de um inteiro. Mas o que ocorre quando, ao se tentar aplicar a mesma lógica, a parte tomada torna-se maior que o todo?

A partir desse contrassenso surge a fração imprópria, com o numerador maior que o denominador e representação gráfica feita através de mais de um inteiro. A Figura 11 ilustra nossa 6ª atividade em que o usuário deve informar qual fração está representada no desenho.

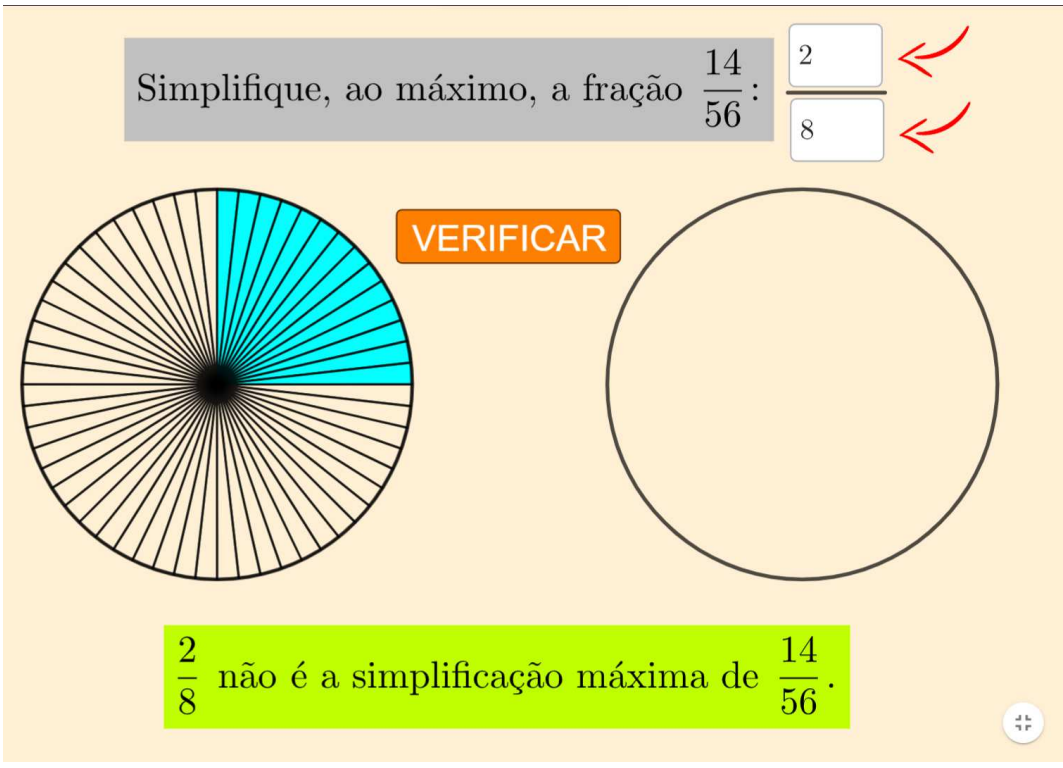

Figura 10 – Tela da 5<sup>ª</sup> atividade ao obter uma simplificação parcial

Fonte: Do próprio autor (2024).

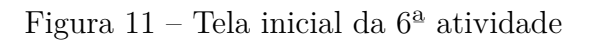

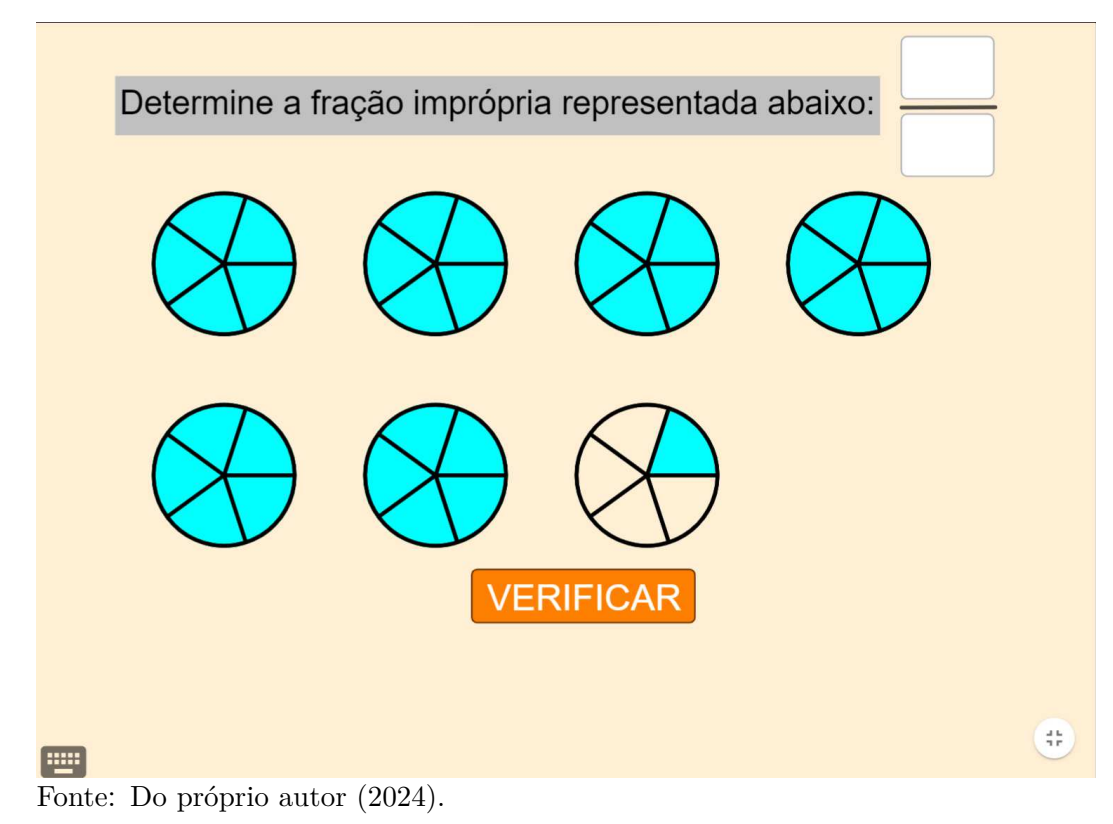

Temos quatro possibilidades de *feedback*, sendo elas:

- 1. **Preencha os campos com números naturais não nulos.**
- 2. **Em quantas partes cada um dos círculos está dividido?**
- 3. **Juntando-se os** *n* **círculos, há quantas partes coloridas?**
- 4. **Excelente! Clique em PRÓXIMO para continuar.**

É importante destacar a preocupação em se basear na interpretação geométrica na orientação para correção de possíveis erros cometidos na resolução, sendo prioritário o segundo *feedback* em detrimento ao terceiro no caso de erro simultâneo, conforme a Figura 12. Tal prioridade é feita considerando-se comum a associação do denominador ao total de partes juntando-se todas os círculos e não à quantidade presente em apenas um deles.

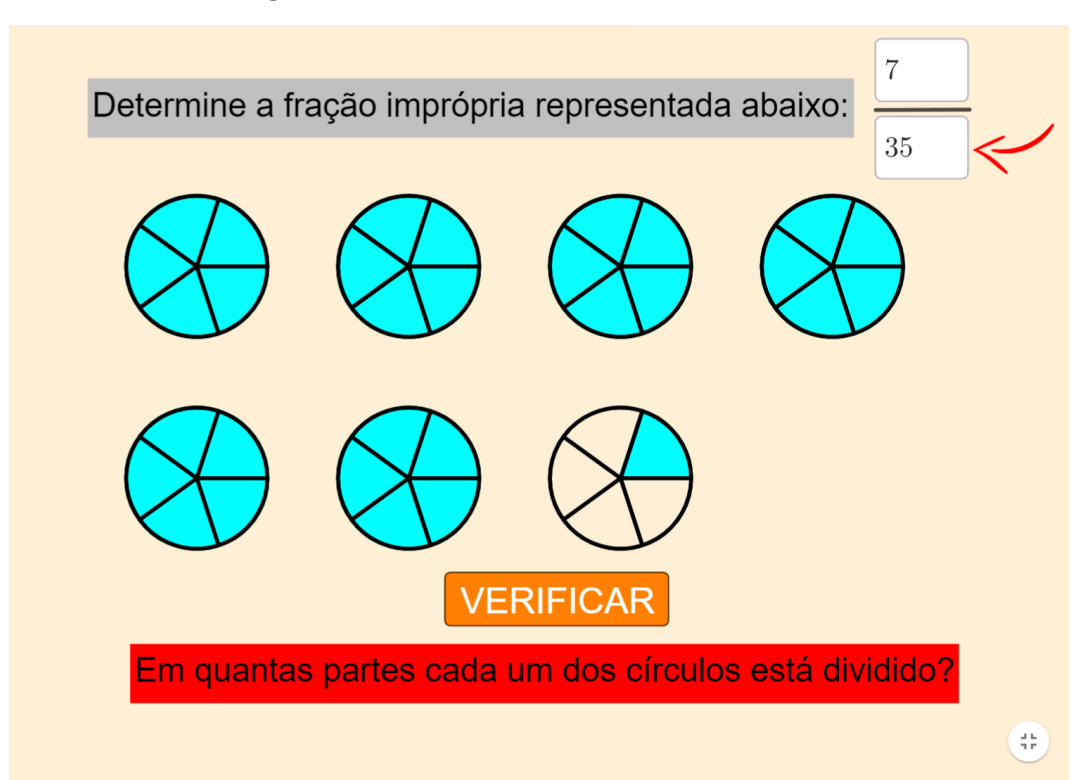

Figura 12 – Erro simultâneo na  $6^a$  atividade

Fonte: Do próprio autor (2024).

## 3.7 ATIVIDADE 7 - DEFINIR NÚMERO MISTO

O número misto é uma combinação de um número inteiro e uma fração própria, onde o numerador é sempre menor que o denominador. Nessa atividade, é apresentada a representação gráfica de um número misto, com círculos totalmente preenchidos e sem

divisões, representando a parte inteira, e um dividido e parcialmente colorido, referente à parte fracionária. O usuário deve preencher os três campos para indicar qual número misto está sendo mostrado, conforme Figura 13.

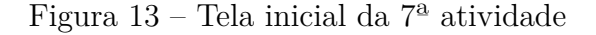

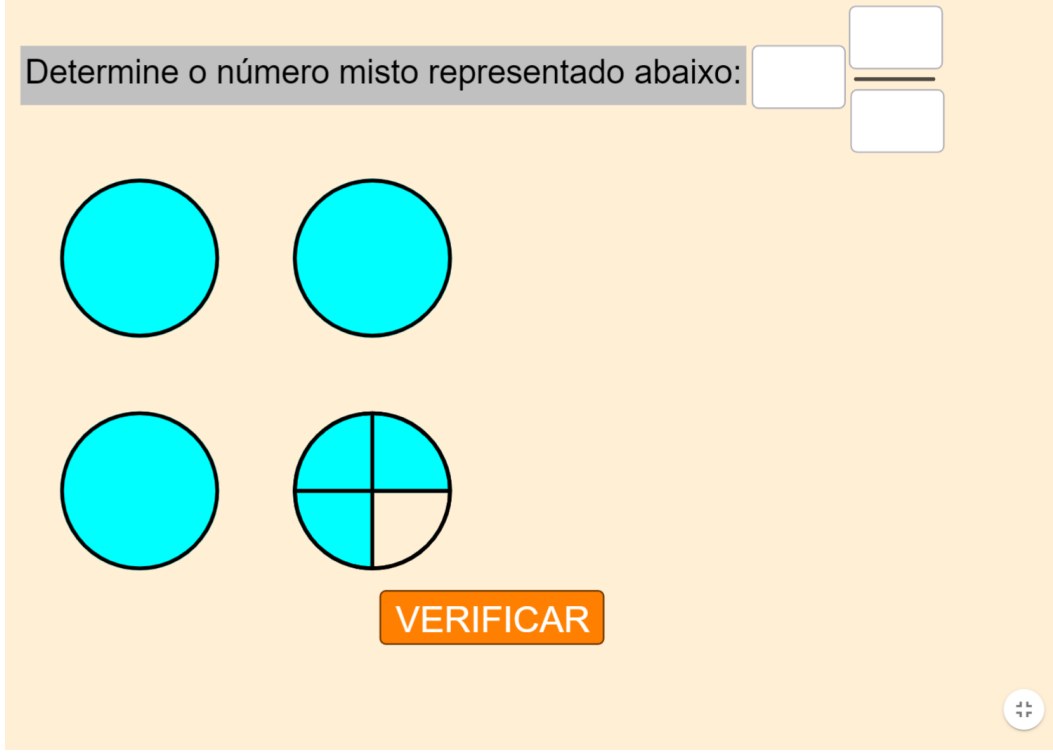

Fonte: Do próprio autor (2024).

Temos cinco possíveis *feedbacks*:

- 1. **Preencha os campos com números naturais não nulos.**
- 2. Quantos círculos totalmente preenchidos há na figura?
- 3. **Em quantas partes está dividido o círculo incompleto?**
- 4. **Quantas partes coloridas há no círculo incompleto?**
- 5. **Muito bem! Clique em PRÓXIMO para continuar.**

Como não poderia ser diferente, eles se apoiam na interpretação geométrica e possuem ordem prioritária idêntica à mostrada acima no caso de erros simultâneos.

## 3.8 ATIVIDADE 8 - CONVERTER PARA NÚMERO MISTO

Como forma de recuperar a definição primordial de parte/todo, é possível converter uma fração imprópria para a forma de número misto, destacando a parte inteira da fracionária. É justamente isso que propomos nesta atividade, ao solicitar que o usuário converta uma fração dada preenchendo os três campos de entrada conforme Figura 14.

Escreva  $\frac{20}{9}$  na forma de número misto: **Mostrar Figura: VERIFICAR**  $\frac{4}{3}$  is

Figura 14 – Tela inicial da  $8^a$  atividade

Fonte: Do próprio autor (2024).

Como se pode observar, existe uma nova funcionalidade nesse *applet*, em relação aos anteriores: a opção de mostrar ou não a representação gráfica da fração proposta. Originalmente, a ideia de não haver desenho se baseava no objetivo de se fazer a conversão através de cálculos, ficando a visualização apenas para o final, após a resposta correta ser fornecida. Entretanto, considerou-se válida a oferta dessa possibilidade ao usuário como uma ferramenta adicional de fixação do conteúdo, dado o valor da interpretação geométrica na resolução de questões com frações. A Figura 15 ilustra a utilização dessa função, que pode ser ativada e desativada alternadamente a qualquer momento.

Uma vez que existem duas opções de apresentação da tela, também temos duas possibilidades de *feedbacks* para uma mesma situação:

## 1. **Preencha os campos com números naturais não nulos.**

- 2. a) **O denominador permanece o mesmo.**
	- b) **Em quantas partes está dividido cada círculo?**
- 3. a) **Qual o quociente da divisão de** *a* **por** *b***?**
	- b) **Quantos círculos estão completamente preenchidos?**

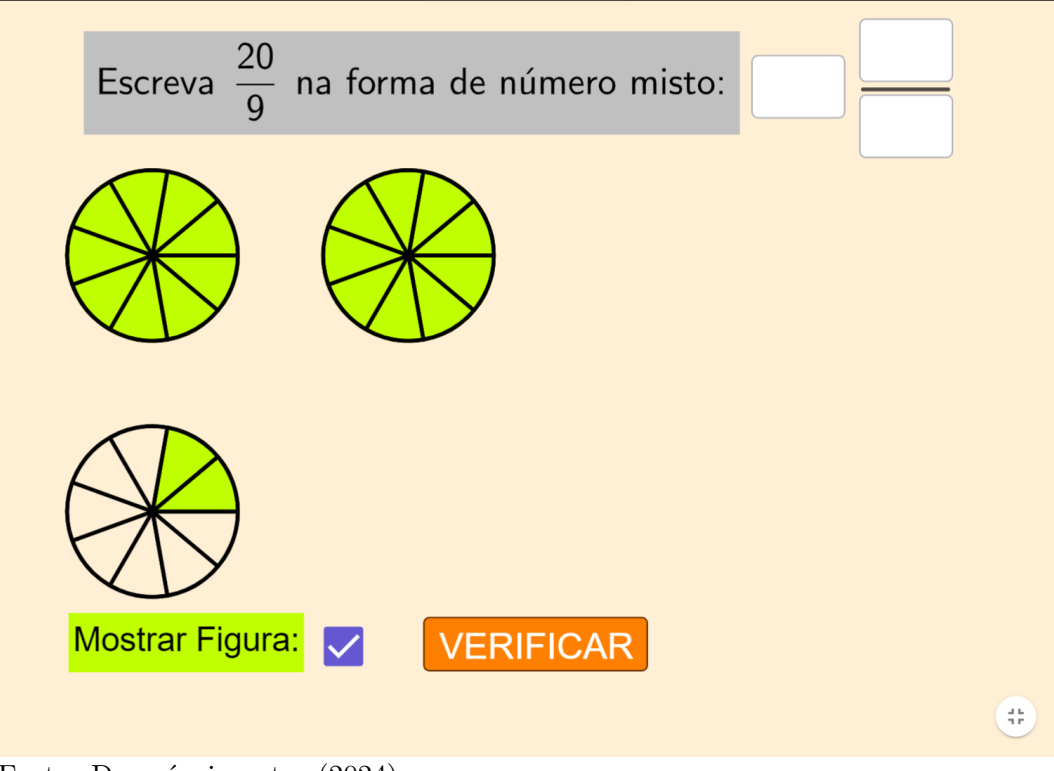

Figura 15 – Tela inicial da  $8^a$  atividade com representação geométrica

Fonte: Do próprio autor (2024).

4. a) **Qual o resto da divisão de** *a* **por** *b***?**

#### b) **Quantas partes coloridas há no último círculo?**

#### 5. **Brilhante! Clique em PRÓXIMO para continuar.**

Quando há erro em mais de um campo, a ordem de prioridade nas orientações dadas é a mesma mostrada nesses itens. Ressalta-se que, nos *feedbacks* 2, 3 e 4, aqueles indicados por a) aparecem quando não há apoio da figura, enquanto os marcados por b) claramente representam uma interpretação geométrica da fração.

Independente da utilização da ferramenta "Mostrar Figura", ao se acertar a resposta é mostrada uma animação em que a parte inteira, inicialmente dividida (como se vê na Figura 15), perde suas divisões e passa a representar números inteiros, conforme Figura 16, representando assim a conversão de uma fração imprópria para um número misto.

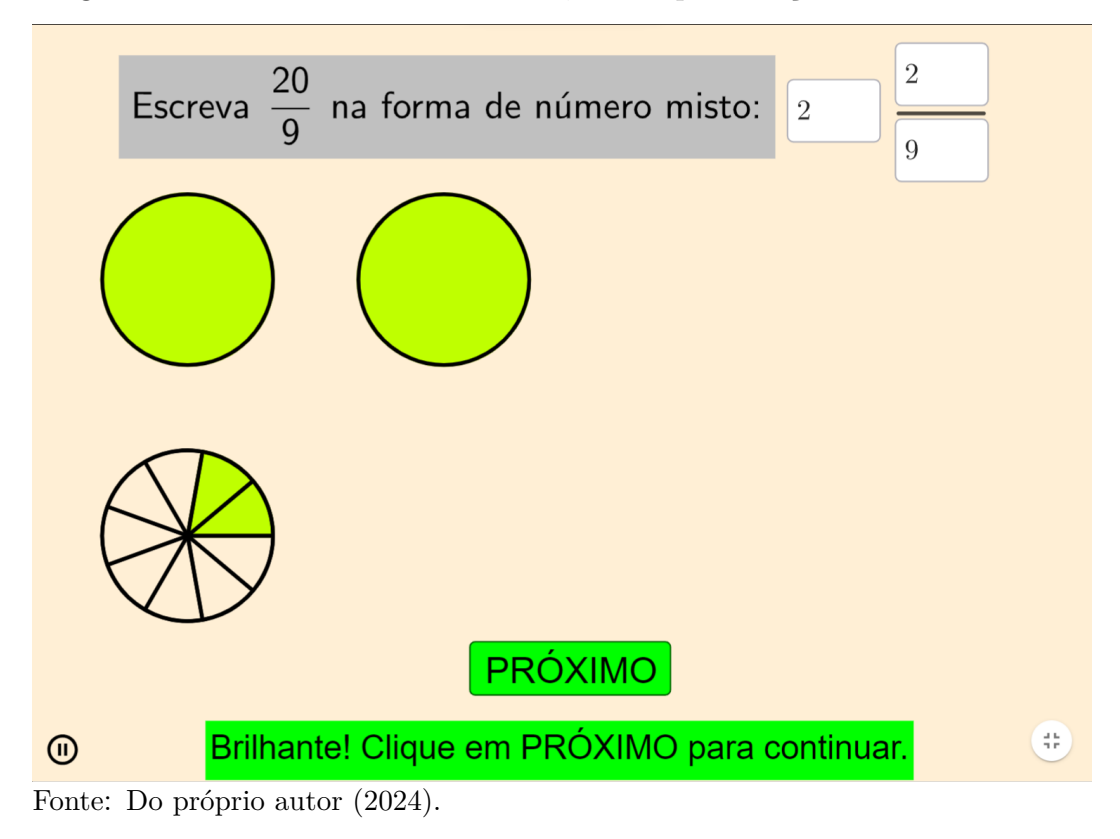

Figura 16 – Tela final da  $8^a$  atividade, com representação do número misto

Algumas observações matemáticas importantes acerca da construção desse *applet*:

- 1. a fração inicial  $\frac{a}{b}$  é formada por números naturais maiores que 1, com  $a > b$  e *mdc*(*a, b*) = 1, constituindo-se uma fração imprópria irredutível e não equivalente a um número inteiro;
- 2. dessa forma, o algoritmo da divisão garante a existência de valores naturais não nulos *q* e *r* tais que  $a = b \cdot q + r$ , com  $r < b$ , fazendo com que a resposta esperada da atividade seja o número misto *q r*  $\frac{r}{b}$ ;
- 3. dadas essas condições, a parte fracionária do resultado sempre será irredutível, sem a necessidade de simplificação por parte do usuário. De fato, considerando  $\alpha = mdc(a, b) = mdc(b \cdot q + r, b) = 1 \cdot \beta = mdc(r, b)$ , temos:
	- por um lado,  $\alpha$  divide  $b \in b \cdot q + r$ . Por dividir a soma e uma de suas parcelas (*b* · *q*), *α* também divide *r*. Portanto, *α* divide *β*;
	- por outro lado, *β* divide *r* e *b*, assim como seus múltiplos, como, por exemplo, *b* · *q*. Logo, *β* divide a soma *b* · *q* + *r* = *a* e, portanto, *β* divide *α*;
	- como *α* divide *β* e *β* divide *α*, sendo ambos positivos, concluímos que *α* = *β*. Portanto,  $mdc(r, b) = 1$  e, assim,  $\frac{r}{b}$  é irredutível.

#### 3.9 ATIVIDADE 9 - CONVERTER PARA FRAÇÃO IMPRÓPRIA

Nos mesmos moldes da anterior, nessa atividade é solicitado ao usuário a conversão de um número misto dado para a forma de fração imprópria, através do preenchimento dos campos de entrada do numerador e do denominador, conforme Figura 17.

Figura 17 – Tela inicial da  $9^a$  atividade

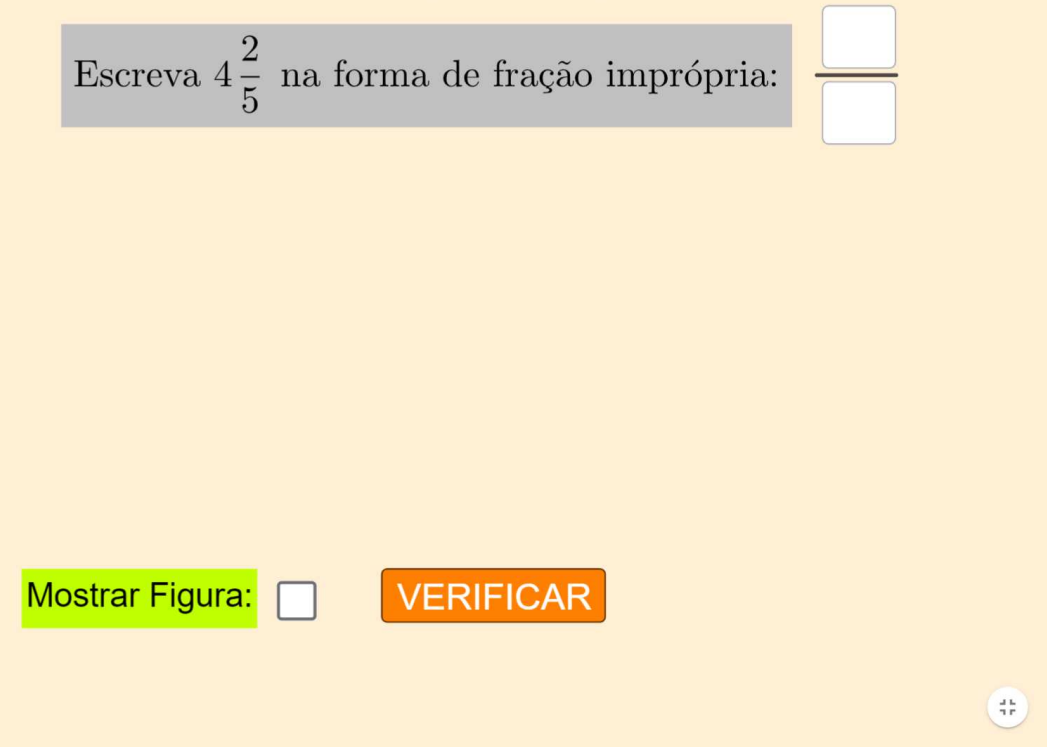

Fonte: Do próprio autor (2024).

Com a presença da ferramenta "Mostrar Figura" para exibir círculos completamente preenchidos e sem divisão, representando a parte inteira, e um círculo incompleto e dividido, ilustrando a parte fracionária, temos as seguintes possibilidades de *feedback* com suas respectivas alternativas:

#### 1. **Preencha os campos com números naturais não nulos.**

- 2. a) **O denominador permanece o mesmo.**
	- b) **Qual o total de partes no círculo incompleto?**
- 3. a) **Tenha em mente que** *a* **equivale a**  $\frac{A}{c}$ **.** 
	- b) **Com cada círculo dividido em** *c* **partes, quantas partes coloridas há no total?**
- 4. **Brilhante! Clique em PRÓXIMO para continuar.**

No terceiro *feedback*, o valor *A* exibido corresponde ao resultado do produto  $a \times c$ , considerando-se o número  $a^{\underline{b}}$ *c* dado inicialmente. Embora ainda não se tenha chegado à adição, considera-se intuitiva a ideia de somar os numeradores ao se juntar frações de mesmo denominador. Caso se opte pela visualização da figura, a divisão em partes iguais na representação do inteiro é exibida juntamente com a mensagem, conforme Figura 18.

Figura 18 – Representação geométrica ao se errar o numerador

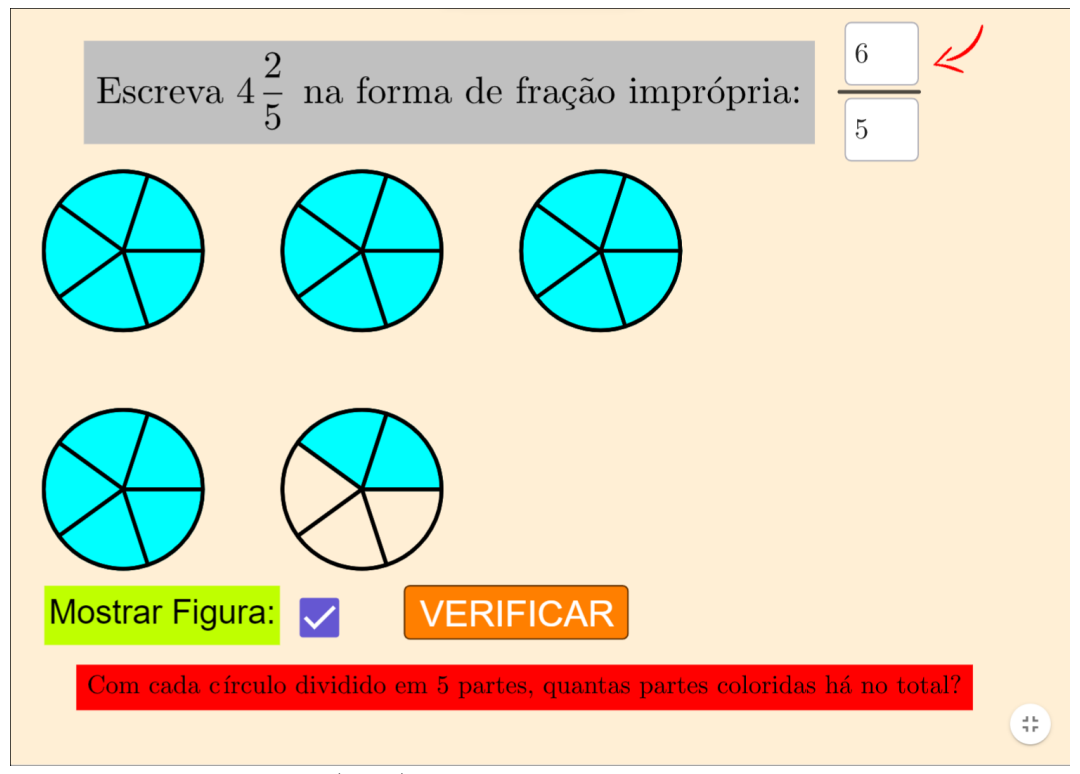

Fonte: Do próprio autor (2024).

## 3.10 ATIVIDADE 10 - CONVERTER PARA NÚMERO DECIMAL

Uma fração decimal é aquela em que seu denominador é uma potência de 10 (10, 100, 1 000, 10 000 e assim por diante), podendo ser representado pela forma  $2^{\alpha} \cdot 5^{\alpha}$ , com *α* inteiro. Existem frações irredutíveis que, embora não sejam decimais, são equivalentes a uma; isso acontece quando seu denominador não possui fatores diferentes de 2 e de 5.

Na primeira etapa dessa atividade, é apresentado um número fracionário e solicitado ao usuário que o escreva na forma de fração decimal. Como se vê na Figura 19, o denominador desejado já é mostrado (podendo ser igual a 10 ou 100, apenas), bastando que seja informado o numerador.

Essa atividade possui um sistema mais elaborado de *feedbacks*, buscando auxiliar o usuário da melhor maneira na resolução. Temos três possibilidades:

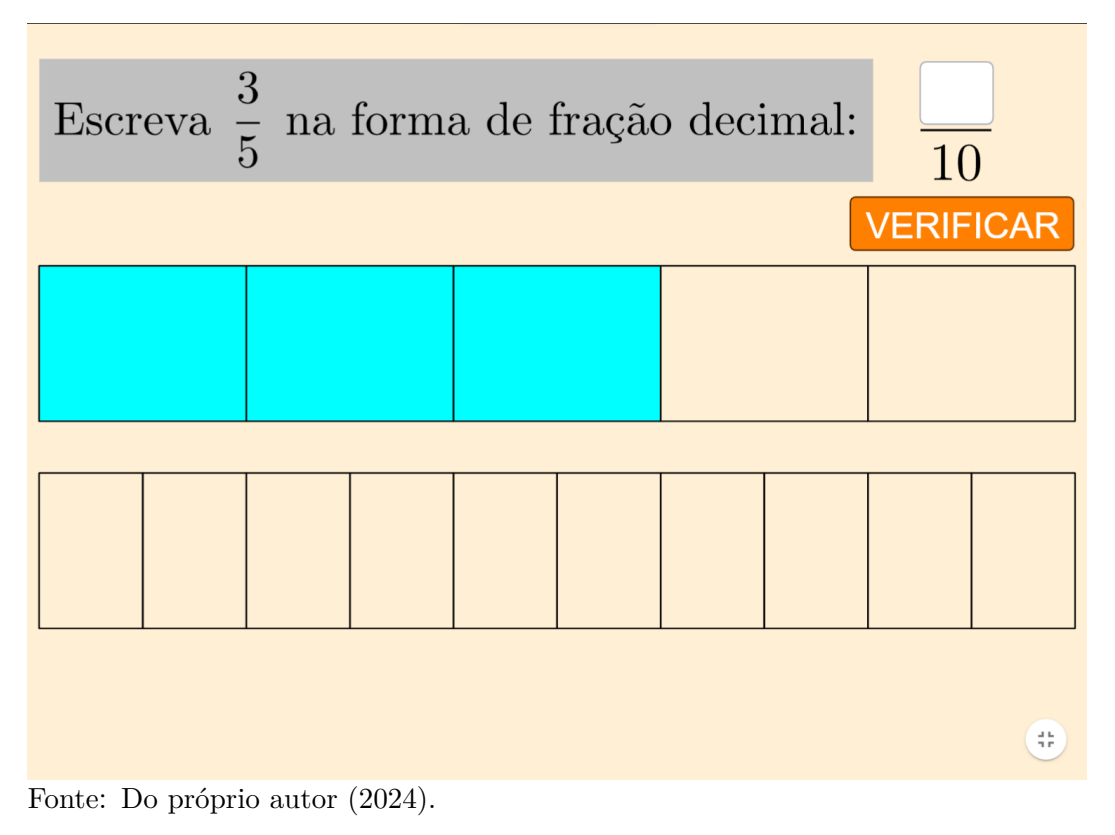

Figura 19 – Tela inicial da  $10^a$  atividade

- 1. caso o campo esteja vazio ou com número inválido: É mostrada em tela a mensagem padrão: **Preencha o campo com um número natural não nulo.**
- 2. caso a resposta esteja incorreta:

O campo de entrada superior desaparece e é apresentada a seguinte pergunta auxiliar, com seu campo de resposta, conforme Figura 20: **Por quanto se deve multiplicar** *b* **para se obter** *d***?**. Os seguintes *feedbacks* podem ser mostrados:

- **Preencha o campo com um número natural maior que 1.**
- **É o mesmo que** *d* **dividido por** *b***.**
- Muito bem! Agora expanda  $\frac{a}{b}$  com *x*.

Junto a este último, retorna à tela o campo inicial e, caso haja novo erro, é mostrada a mensagem "**Basta multiplicar** *a* **por**  $x$ <sup>"</sup>, sendo  $\frac{a}{b}$  a fração da pergunta, *d* o denominador 10 ou 100 e *x* a resposta fornecida à pergunta auxiliar.

3. caso a resposta esteja correta (com ou sem erros anteriores):

Uma animação é iniciada com as duas imagens em tela se aproximando até que se sobreponham, representando a fração decimal informada. Ao final, é iniciada a segunda etapa da atividade.

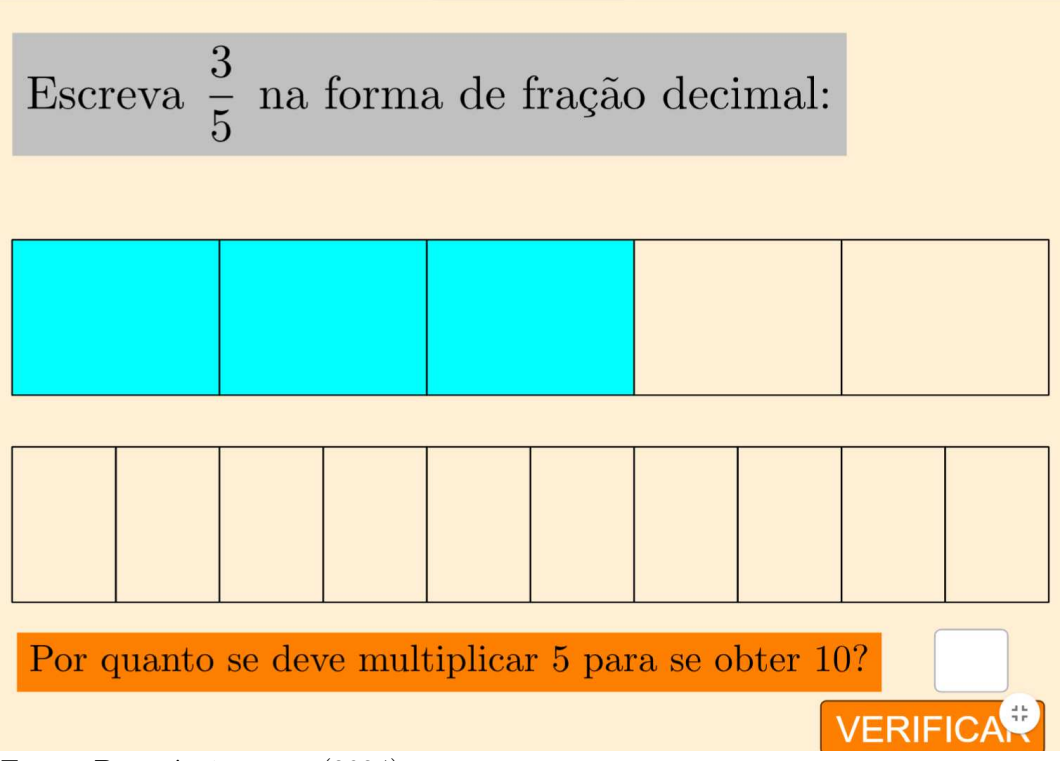

Figura 20 – Pergunta auxiliar na  $10^a$  atividade

Uma característica da fração decimal é sempre poder ser escrita na forma de um número decimal, bastando fazer a divisão do numerador pelo denominador. Os algoritmos e regras operatórias para números decimais não se afastam tanto daqueles que aprendemos para os naturais, o que acaba por torná-los bem palpáveis e úteis em diferentes situações.

Assim, é proposta ao usuário agora a conversão entre essas duas formas numéricas. Com a mensagem "**Parabéns! Em número decimal,**  $\frac{c}{d} =$ ", aparece um campo de entrada e a instrução "**Preencha o campo com um número decimal entre 0 e 1.**", que será mostrada enquanto não houverem a inserção de um valor válido e o clique no botão VERIFICAR, como se vê na Figura 21. Para respostas válidas, temos as seguintes possibilidades de *feedbacks*:

- **Basta dividir** *c* **por** *d***. (Ou simplesmente desloque a vírgula uma (duas) casa(s) para a esquerda em** *c***)**
- **Ótimo, você conseguiu! Clique em PRÓXIMO para continuar.**

Fonte: Do próprio autor (2024).

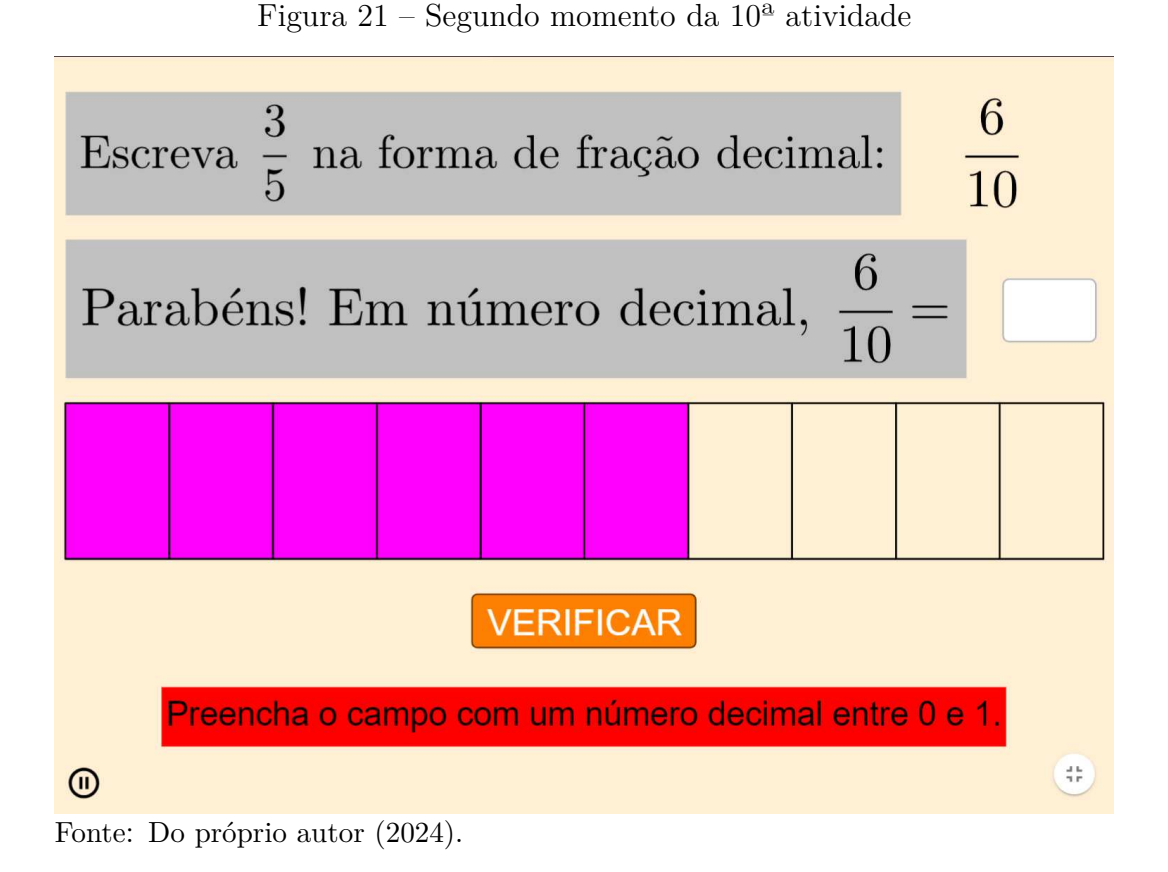

É válido destacar que, no GeoGebra, as casas decimais são separadas por ponto e não por vírgula. Entretanto, como adequação ao nosso sistema de numeração e ao modo costumeiramente falado em sala de aula, mantivemos a vírgula no *feedback*, o que não gera transtornos para a realização da atividade.

## 3.11 ATIVIDADE 11 - CONVERTER PARA FRAÇÃO DECIMAL

Como complemento à atividade anterior, é apresentado um número decimal *n* e solicitada sua conversão para fração decimal  $\frac{a}{b}$ , devendo o usuário preencher o campo destinado ao numerador *a*, conforme Figura 22.

Os possíveis *feedbacks* são:

- 1. **Preencha o campo com um número natural não nulo.**
- 2. **Basta multiplicar** *n* **por 10 (100). (Ou simplesmente deslocar a vírgula uma (duas) casa(s) para a direita em** *a***)**
- 3. **Bom trabalho! Clique em PRÓXIMO para continuar.**

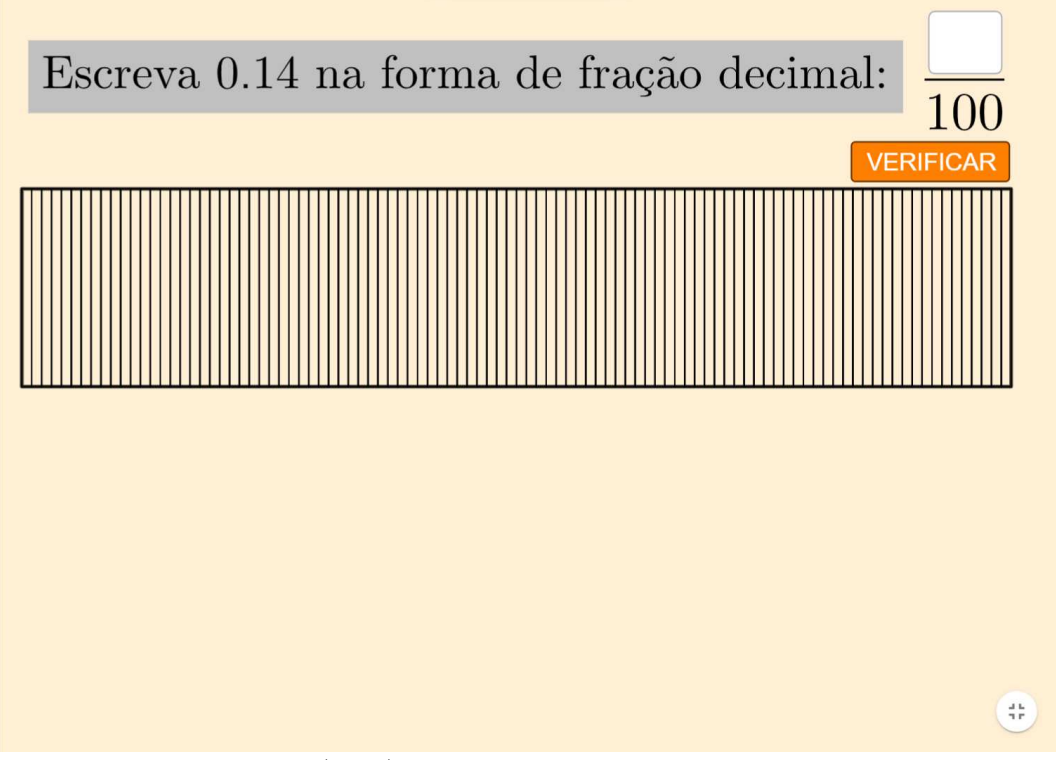

Figura 22 – Tela inicial da  $11<sup>a</sup>$  atividade

Fonte: Do próprio autor (2024).

Entretanto, caso a fração obtida não seja irredutível, esse último *feedback* não aparece, dando lugar à introdução de um novo sistema de simplificação a ser utilizado também nos próximos *applets*. Junto à instrução "Insira um fator de simplificação e **clique em SIMPLIFICAR**", aparecem um campo de entrada e um botão, como se pode observar na Figura 23. Dessa forma, diferentemente do que acontece na quinta atividade (Simplificar frações), não são inseridos numerador e denominador simplificados, mas sim o valor a ser utilizado para dividi-los.

Temos as seguintes possibilidades de *feedbacks*:

- 1. **Preencha o campo com um número natural maior que 1.**
- 2. **O fator deve dividir** *a* **e** *b***.**
- $3. \frac{c}{d}$  ainda não é a simplificação máxima. Prossiga.
- 4. **Excelente! Clique em PRÓXIMO para continuar.**

Uma observação relativa ao terceiro *feedback* acima: caso *mdc*(*a, b*) seja um número composto (isto é, igual ao produto de números primos), é permitido que se faça a simplificação tanto de maneira direta (obtendo-se  $mdc(a, b) = 1$  em um único passo) quanto gradativamente, em divisões sucessivas, sendo este um recurso bastante utilizado nas operações envolvendo frações e certamente empregado nas atividades a seguir.

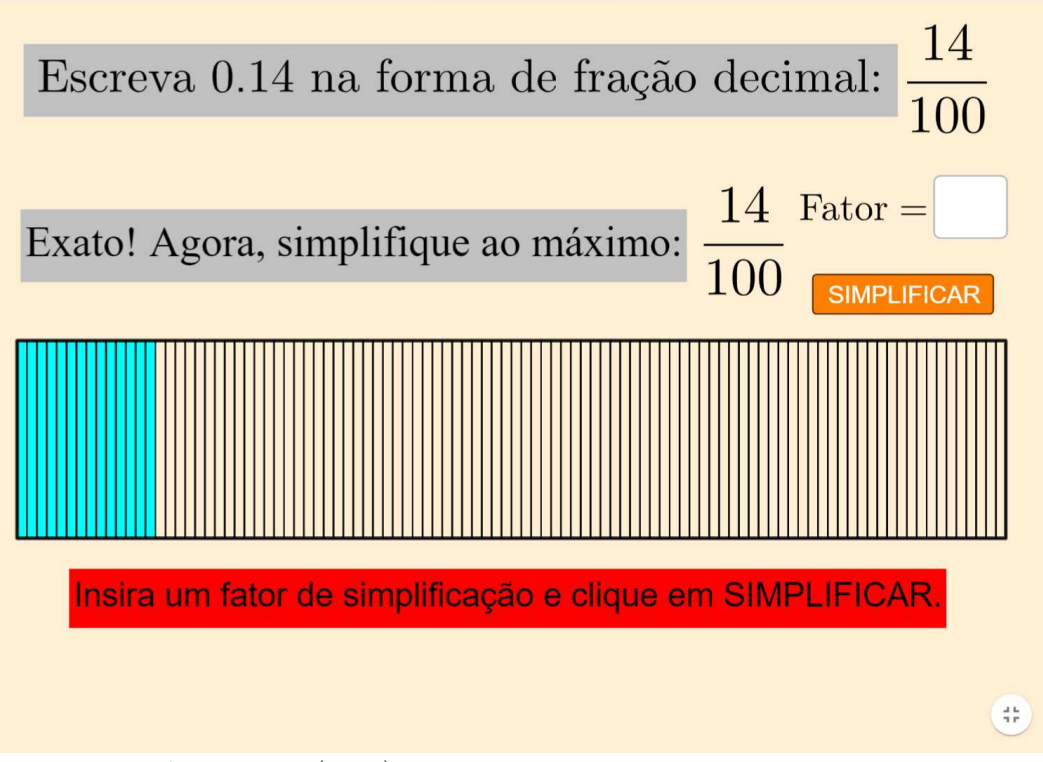

Figura 23 – Sistema de simplificação na  $11<sup>a</sup>$  atividade

Fonte: Do próprio autor (2024).

## 3.12 ATIVIDADE 12 - SOMAR FRAÇÕES

Com uma breve animação, são apresentadas duas frações  $\frac{a}{b}$  e  $\frac{c}{a}$  $\frac{c}{d}$  irredutíveis a serem somadas, com  $b \neq d$ , e suas respectivas representações gráficas através de círculos divididos em setores, como se vê na Figura 24.

Geometricamente, a soma é possível quando todos os pedaços da figura possuem o mesmo tamanho. Por isso, o primeiro passo é solicitar ao usuário um denominador  $x$  comum às frações de forma que seus desenhos figuem igualmente divididos. Nesse momento, podem ser mostrados os seguintes *feedbacks*:

- 1. **Preencha o campo com um número natural maior que 1.**
- 2. **Você deve utilizar um múltiplo comum de** *b* **e** *d***.** (Assim, as figuras se dividem em partes de mesmo tamanho.)
- 3. **Existe um múltiplo comum de** *b* **e** *d* **menor que** *x***.**

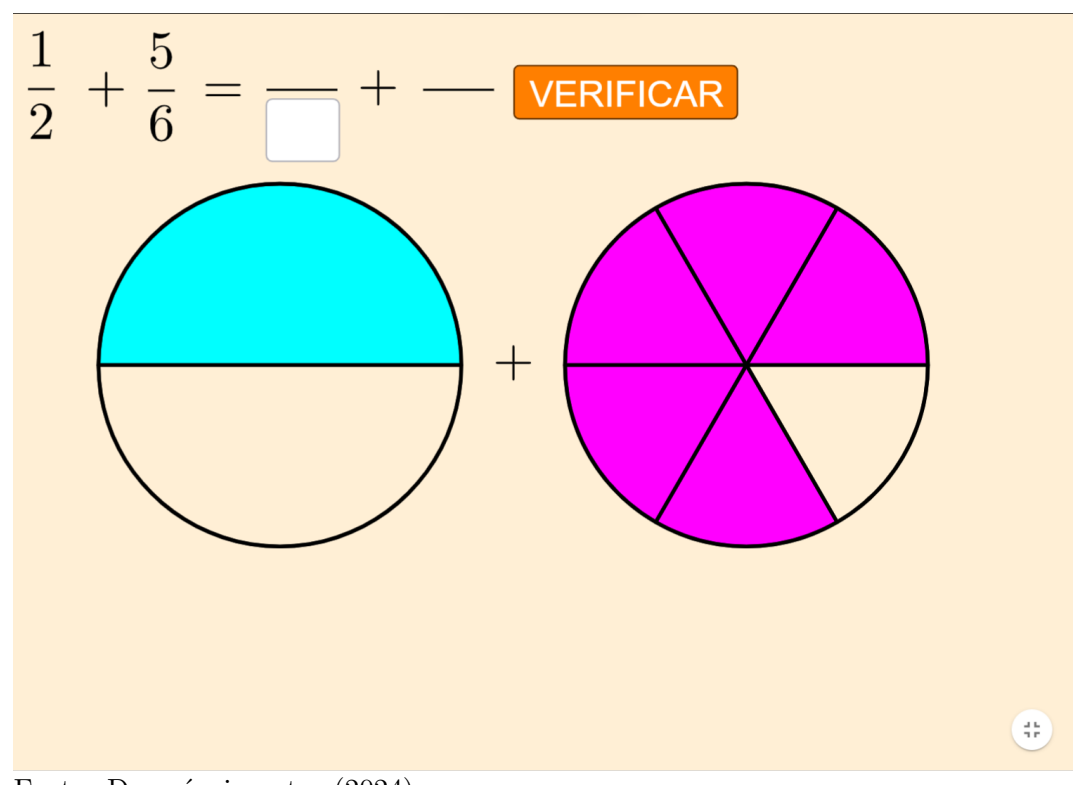

Figura 24 – Tela inicial da  $12<sup>a</sup>$  atividade

Fonte: Do próprio autor (2024).

Na prática, qualquer múltiplo comum dos denominadores poderia ser aceito e válido para o prosseguimento da atividade. Porém, a fim de evitar prejuízo na visualização das figuras, foi adotada a exigência pelo menor deles (MMC), o que também auxilia na redução dos cálculos posteriores.

Em seguida, deve ser indicado o numerador *A* da primeira fração através do uso da ideia de equivalência, quando duas frações, embora diferentes, representam uma mesma quantidade relativa. Os possíveis *feedbacks* são:

- 1. **Preencha o campo com um número natural não nulo.**
- 2. *<sup>a</sup> b* **é equivalente a qual fração de denominador** *x***?** (Ou quantas partes coloridas há na primeira figura?)

O mesmo deve ser feito para a segunda fração, indicando um numerador *C* e podendo se deparar com *feedbacks* semelhantes:

1. **Preencha o campo com um número natural não nulo.**

 $2. \frac{c}{d}$  é equivalente a qual fração de denominador  $x$ **?** (Ou quantas partes coloridas há na segunda figura?)

Dando ainda mais ênfase à interpretação geométrica, é iniciada uma animação em três passos, ilustrados na Figura 25:

- 1. as duas figuras, inicialmente dispostas como mostrado na Figura  $25(a)$ , se deslocam até que se sobreponham (Figura 25(b));
- 2. a segunda figura gira até que sua parte colorida fique posicionada imediatamente após o fim da parte colorida da primeira (Figura  $25(c)$ );
- 3. havendo sobreposição, os círculos se separam até que retornem à posição original, com o primeiro deles totalmente preenchido e o segundo, apenas com as partes sobrepostas (Figura 25(d)).

É importante destacar que esse último passo acontece quando o total de partes coloridas é maior que o denominador, sendo necessária a utilização de mais um inteiro para representação do resultado.

Finalmente, o usuário deve indicar o numerador *E* correspondente à soma das frações, podendo obter os seguintes *feedbacks*:

- 1. **Preencha o campo com um número natural não nulo.**
- 2. **Basta somar os numeradores** *A* **e** *C***. (Ou quantas partes coloridas há no total na representação acima?)**
- 3. **Excelente! Clique em PRÓXIMO para continuar.**

Caso a resposta não seja uma fração irredutível, o último *feedback* fica adiado, dando lugar à já introduzida ferramenta de simplificação, conforme Figura 26, que pode apresentar estes *feedbacks*:

- 1. **Preencha o campo com um número natural maior que 1.**
- 2. **O fator deve dividir tanto** *E* **quanto** *x***.**
- 3. É possível continuar simplificando.
- 4. **Excelente! Clique em PRÓXIMO para continuar.**

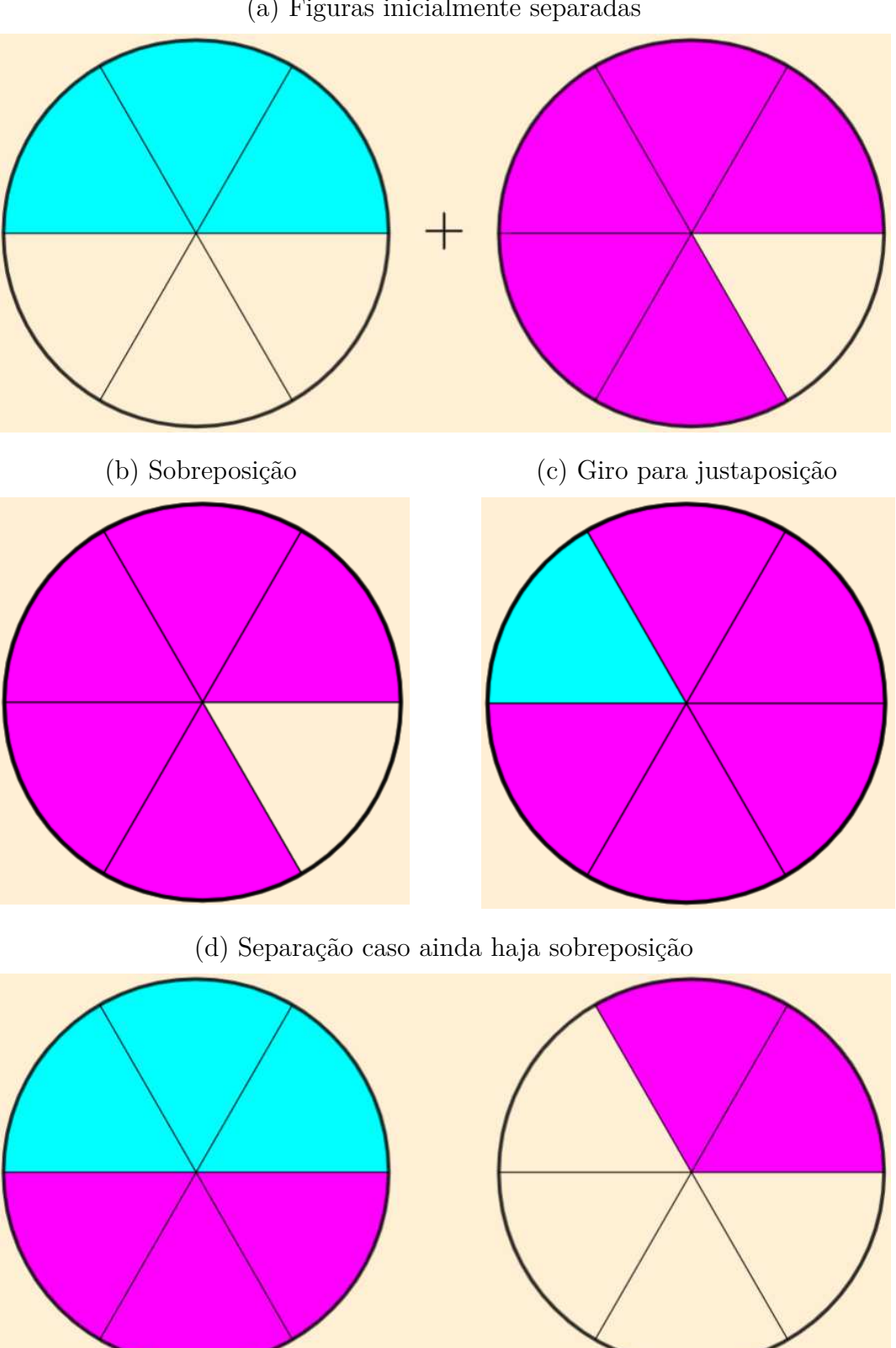

Figura 25 – Interpretação geométrica da soma de frações

(a) Figuras inicialmente separadas

Fonte: Do próprio autor (2024).

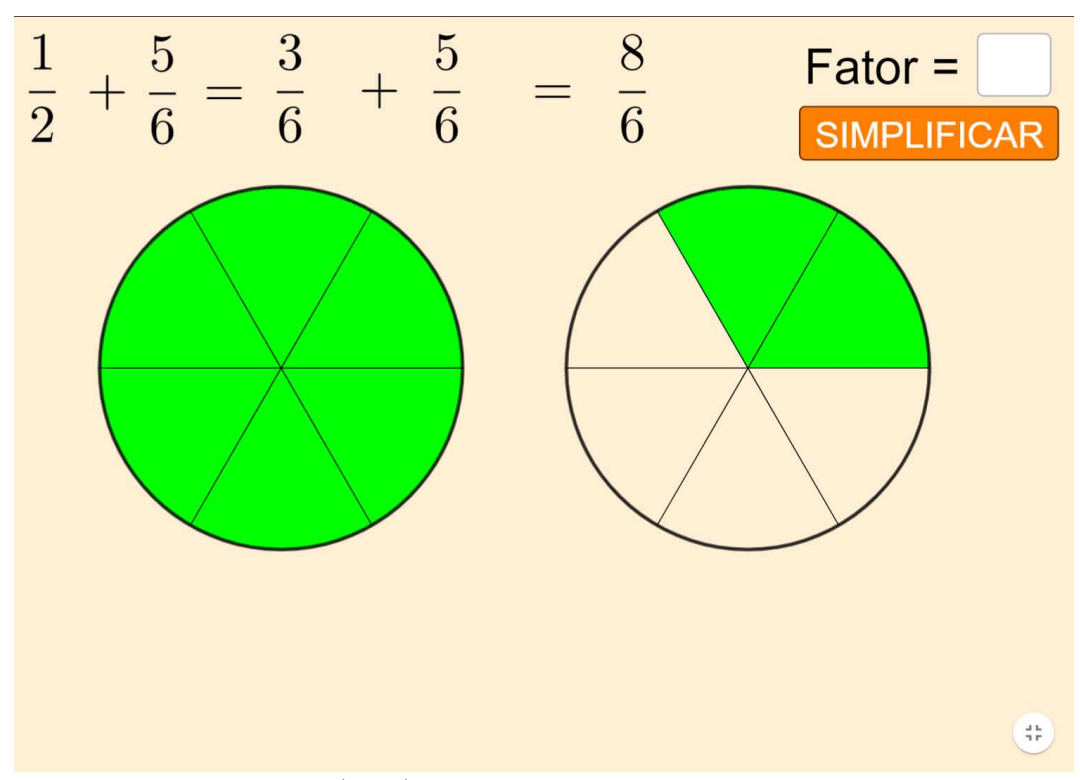

Figura 26 – Simplificação do resultado da soma

Fonte: Do próprio autor (2024).

## 3.13 ATIVIDADE 13 - SUBTRAIR FRAÇÕES

Grande parte do funcionamento desse *applet* acontece de maneira similar ao anterior: são apresentadas duas frações  $\frac{a}{b}$  e  $\frac{c}{d}$  $\frac{c}{d}$  irredutíveis a serem subtraídas, com  $b \neq d$ , e suas respectivas representações geométricas, conforme Figura 27.

A fim de se obter uma divisão de ambas as figuras em partes de mesmo tamanho, é solicitada ao usuário a inserção de um denominador *x* comum às frações, devendo este ser igual a *mmc*(*b, d*). Os possíveis *feedbacks* são:

- 1. **Preencha o campo com um número natural maior que 1.**
- 2. **Você deve utilizar um múltiplo comum de** *b* **e** *d***.** (Assim, as figuras se dividem em partes de mesmo tamanho.)
- 3. **Existe um múltiplo comum de** *b* **e** *d* **menor que** *x***.**

Assim como na soma, os dois próximos passos são indicar os numeradores *A* e *C* para se obter frações equivalentes às originais, utilizando o denominador informado. Esses são os *feedbacks* para:

• o primeiro numerador:

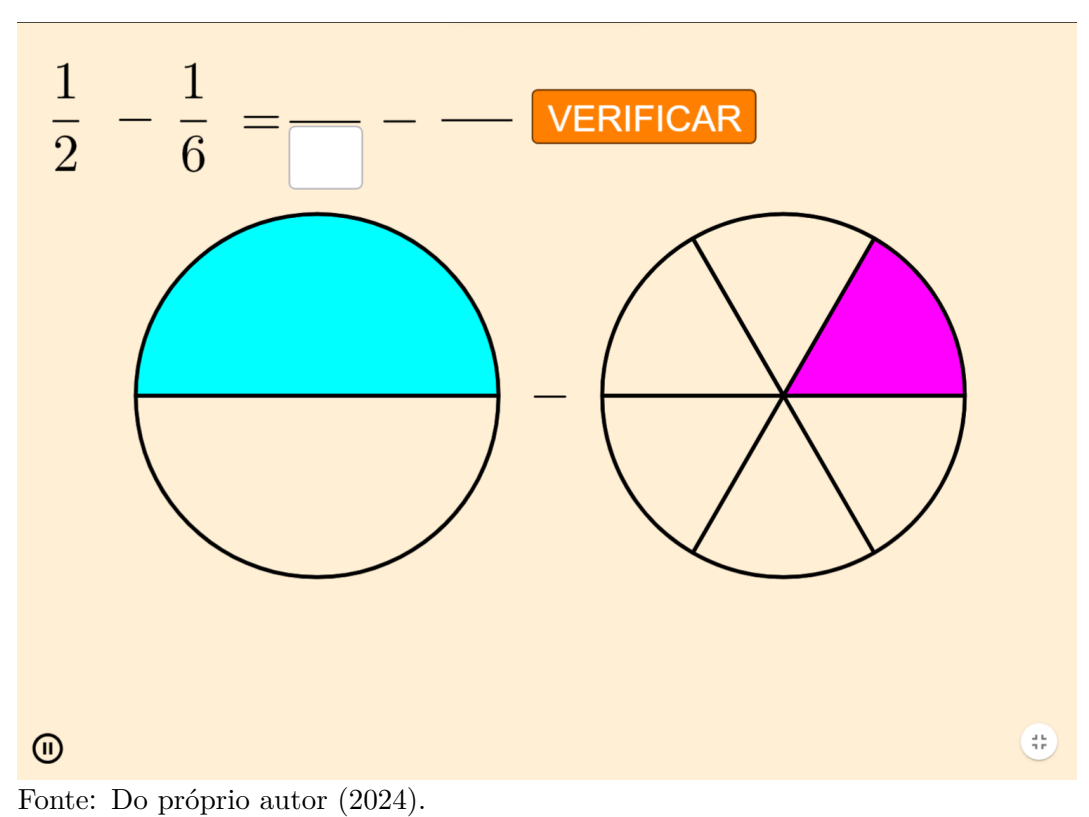

Figura 27 – Tela inicial da  $13<sup>a</sup>$  atividade

- 1. **Preencha o campo com um número natural não nulo.**
- 2. *<sup>a</sup> b* **é equivalente a qual fração de denominador** *x***?** (Quantas partes coloridas há na primeira figura?)
- o segundo numerador:
	- 1. **Preencha o campo com um número natural não nulo.**
	- $2.$   $\frac{c}{d}$  é equivalente a qual fração de denominador  $x$ **?** (Quantas partes coloridas há na segunda figura?)

Ao se concluírem os passos anteriores, tem início a animação referente à interpretação geométrica da subtração, já apresentando diferenças em relação à atividade anterior; enquanto na soma as partes coloridas são justapostas, aqui elas devem ser sobrepostas para que haja seu cancelamento e restem apenas as partes referentes ao resultado. A Figura 28 ilustra os três passos dessa animação:

- 1. as duas figuras, inicialmente dispostas como mostrado na Figura  $28(a)$ , se deslocam até que se sobreponham (Figura 28(b));
- 2. a segunda figura gira até que o fim de sua parte colorida coincida com o fim da parte colorida da primeira (Figura 28(c));

3. as partes sobrepostas começam a se apagar, até que restem apenas aquelas correspondentes à diferença (Figura 28(d)).

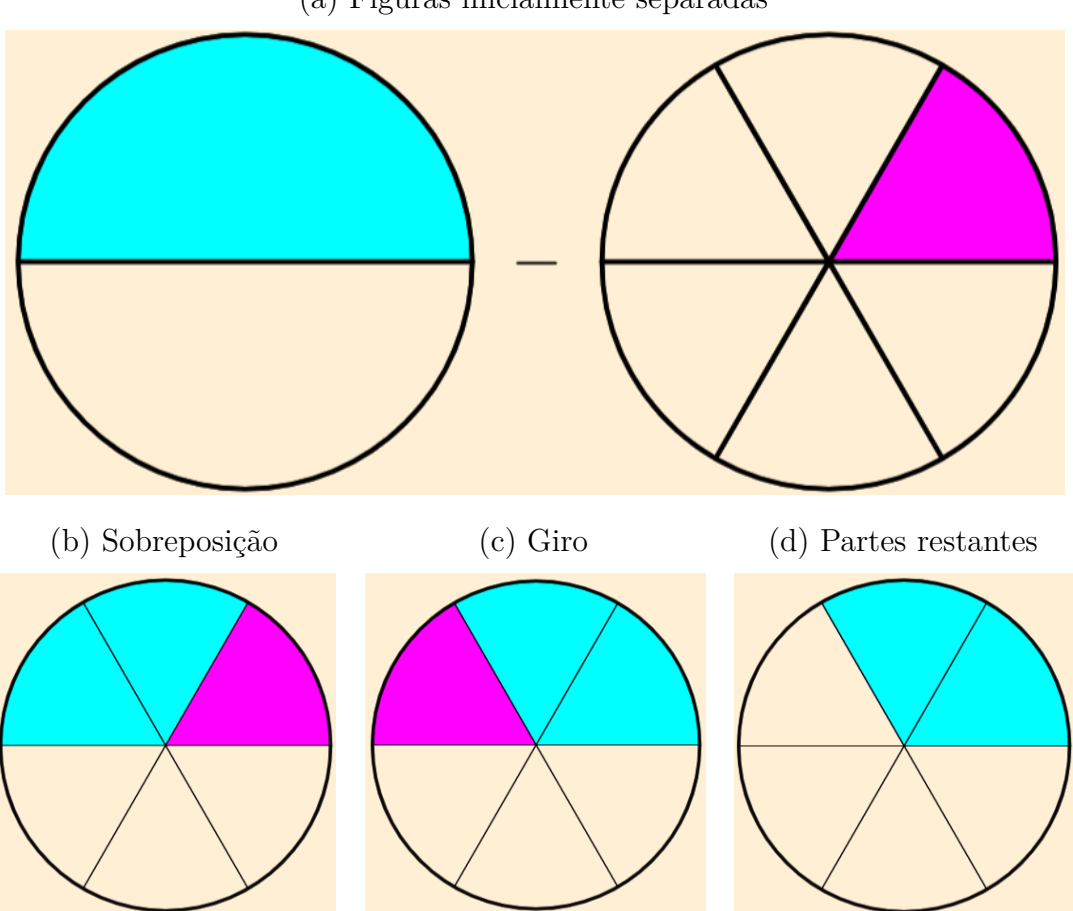

Figura 28 – Interpretação geométrica da subtração de frações (a) Figuras inicialmente separadas

Fonte: Do próprio autor (2024).

Na prática, o segundo passo acima não seria necessário considerando-se que as figuras já estão sobrepostas, sendo este realizado unicamente por escolha pessoal, a fim de manter para o resultado um padrão de representação geométrica de frações iniciando-se o máximo possível à direita.

Por fim, o usuário deve indicar o numerador *E* correspondente à diferença das frações, podendo obter os seguintes *feedbacks*:

- 1. **Preencha o campo com um número natural não nulo.**
- 2. **Basta subtrair os numeradores** *A* **e** *C***.**

**(Quantas partes coloridas há no total na representação acima?)**

3. **Ótimo trabalho! Clique em PRÓXIMO para continuar.**

Se a fração obtida não for irredutível, antes de conquistar o terceiro *feedback* acima o usuário deve passar pelo processo de simplificação, como mostra a Figura 29, com os seguintes *feedbacks*:

- 1. **Preencha o campo com um número natural maior que 1.**
- 2. **O fator deve dividir tanto** *E* **quanto** *x***.**
- 3. **É** possível continuar simplificando.
- 4. **Ótimo trabalho! Clique em PRÓXIMO para continuar.**

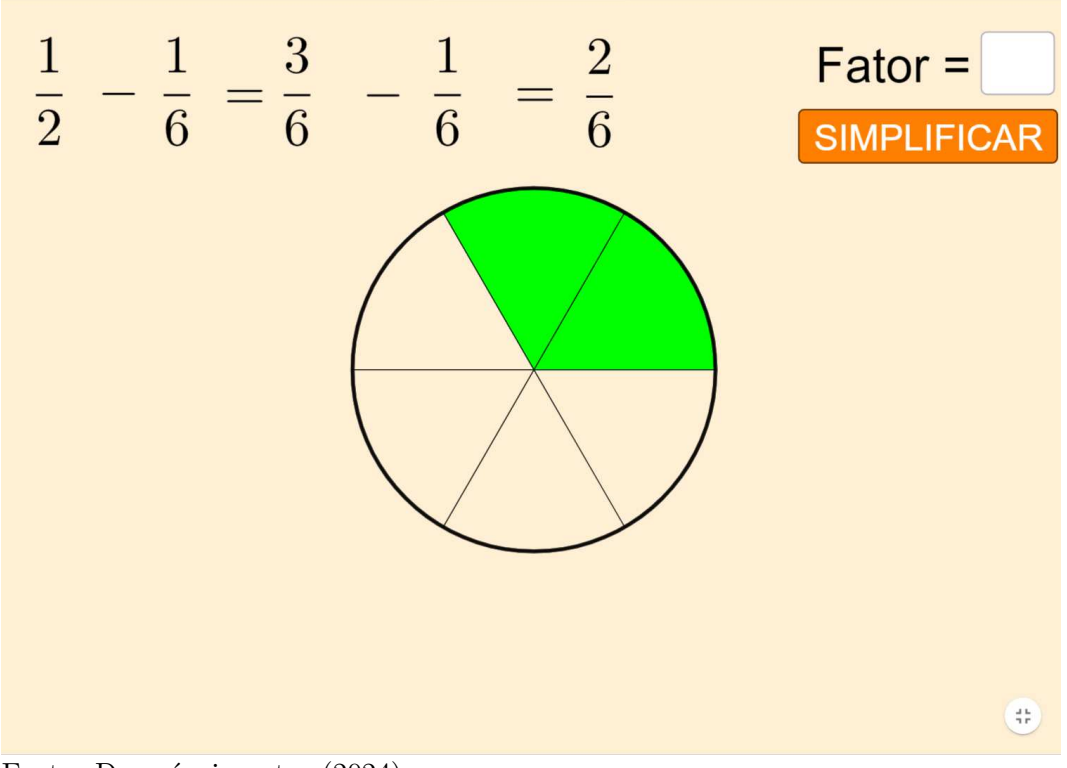

Figura 29 – Simplificação do resultado da subtração

Fonte: Do próprio autor (2024).

## 3.14 ATIVIDADE 14 - MULTIPLICAR FRAÇÕES

Nessa atividade são apresentadas duas frações  $\frac{a}{b}$  e  $\frac{c}{d}$ *d* a serem multiplicadas e suas respectivas representações gráficas, como pode ser observado na Figura 30.

Tem-se início, então, a animação que demonstra a interpretação geométrica dada à multiplicação de frações. Nesse contexto, é imprescindível que as divisões em partes nos dois desenhos sejam feitas em direções distintas: horizontal e vertical. São dois os passos demonstrados na Figura 31:

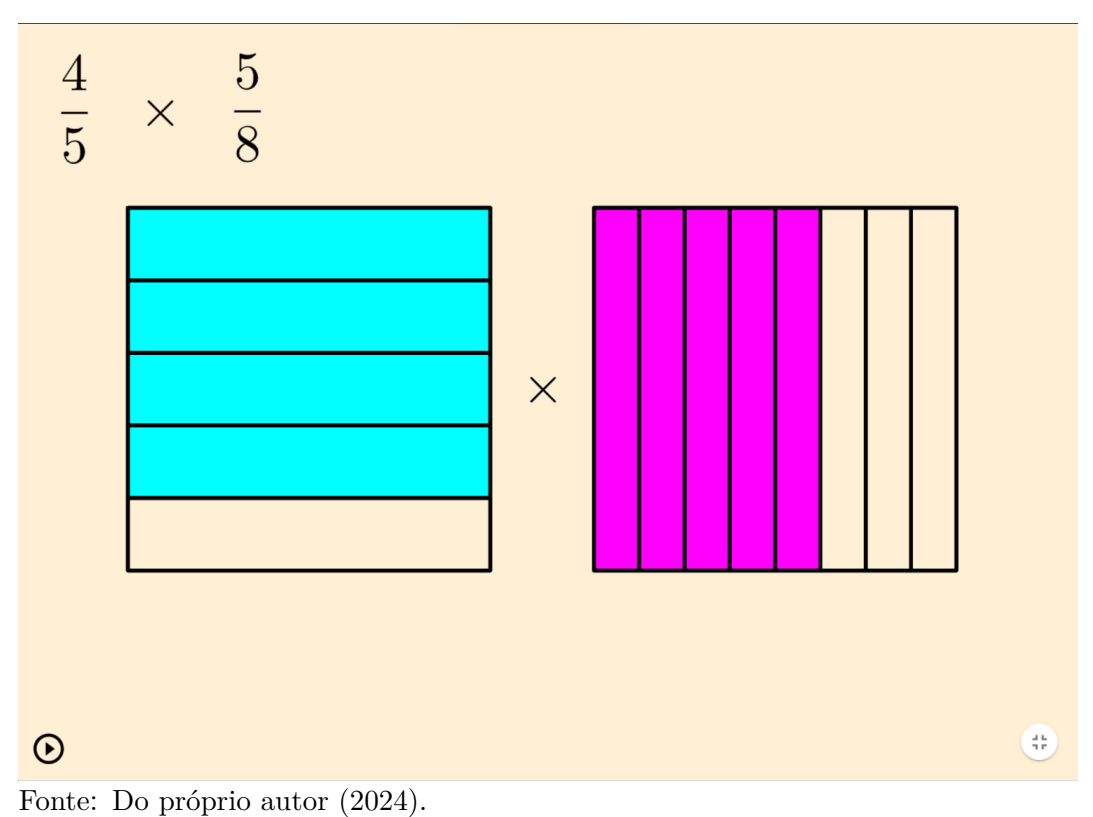

Figura 30 – Tela inicial da  $14^a$  atividade

- 1. as figuras, inicialmente separadas, conforme Figura  $31(a)$ , começam a se aproximar até que se sobreponham, formando um único desenho dividido em *b* · *d* partes iguais, como se vê na Figura 31(b);
- 2. o produto é representado pelas  $a \cdot c$  partes sobrepostas comuns aos dois desenhos. Assim, gradativamente as partes desconsideradas vão esmaecendo, enquanto aquelas que permanecem vão mudando de tonalidade, tornando-se verdes ao final, como se observa na Figura 31(c).

Caso  $mdc(a \cdot c, b \cdot d) \neq 1$ , é inserido na tela um sistema aprimorado de simplificação, conforme Figura 32. Diferentemente do que ocorre nas atividades de adição e subtração, as frações iniciais não são necessariamente irredutíveis e, com isso, o usuário pode selecionar quatro pares de termos para simplificar:  $a \cdot b$ ;  $c \cdot d$ ;  $a \cdot d$ ;  $c \cdot b$ . Enquanto no JFractionLab o usuário é forçado a simplificar, ao máximo, um par predeterminado de valores, aqui há liberdade tanto na seleção de quais números serão simplificados quanto na utilização de simplificações parciais, através de divisores do fator de simplificação.

Temos duas possibilidades de erros a serem apontados através de *feedbacks*:

- 1. Selecione dois termos para simplificar.
- 2. Não há simplificação possível para os termos escolhidos.

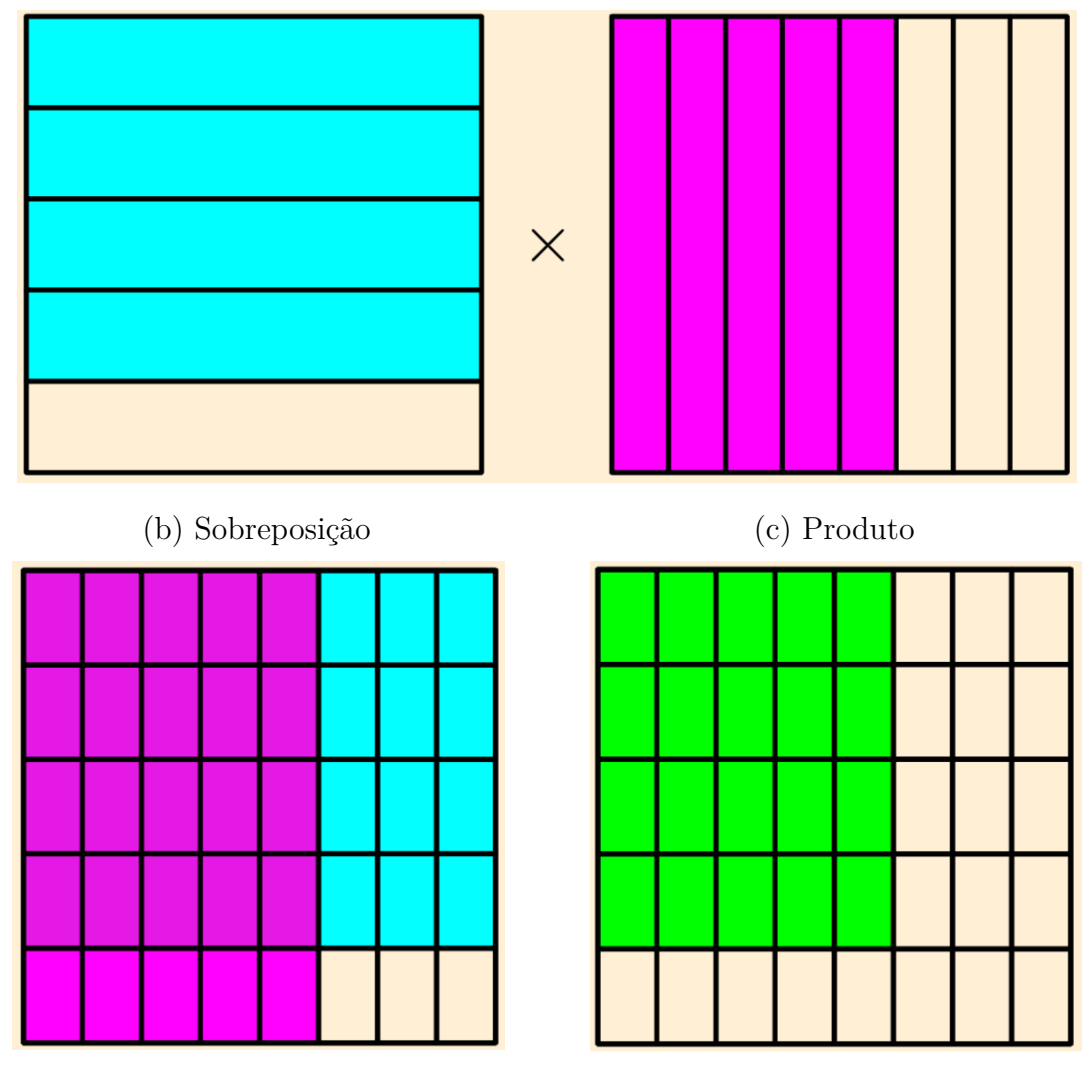

Figura 31 – Interpretação geométrica da multiplicação de frações

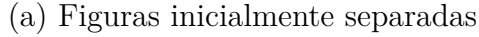

O primeiro *feedback* é exibido automaticamente e enquanto não houver a seleção de dois termos; já o segundo é mostrado após uma seleção em que os valores sejam primos entre si.

A depender da seleção válida feita, podem surgir duas situações:

- caso os termos escolhidos sejam da mesma fração (*a* e *b* ou *c* e *d*), instantaneamente aparecem o campo destinado ao fator de simplificação e o botão SIMPLIFICAR;
- caso os termos escolhidos sejam de frações distintas (*a* e *d* ou *c* e *b*), há uma transposição das partes coloridas da figura a fim de se completar linhas ou colunas, como se pode observar na Figura 33.

Fonte: Do próprio autor (2024).

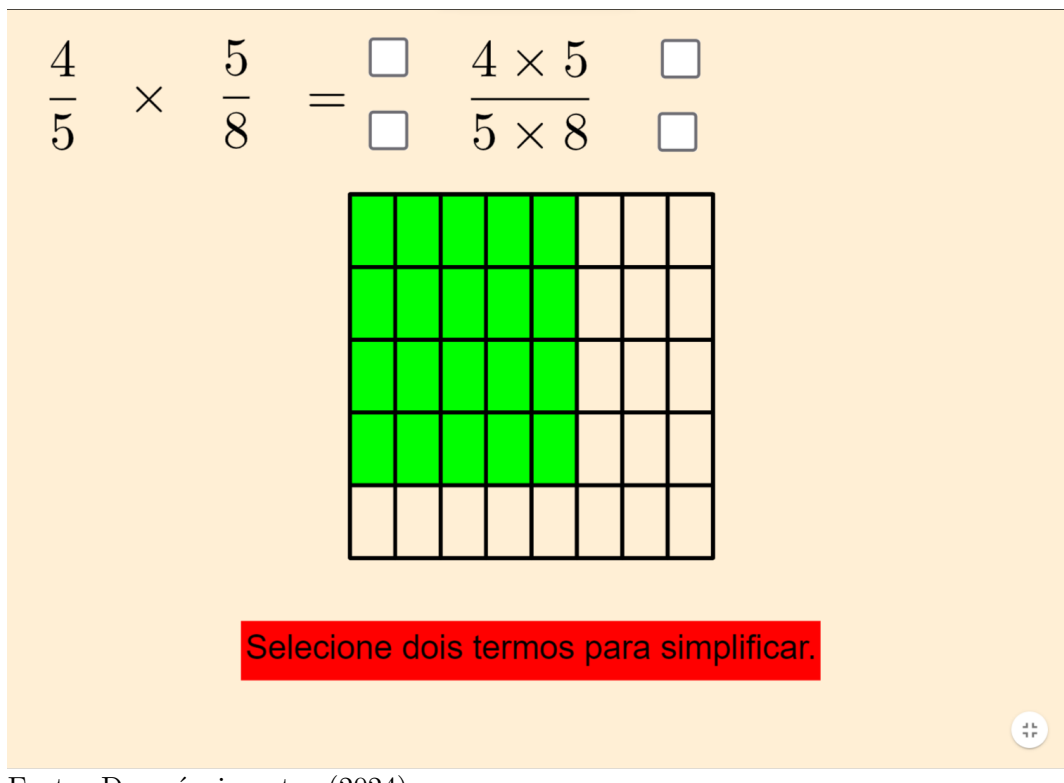

Figura 32 – Simplificação da multiplicação

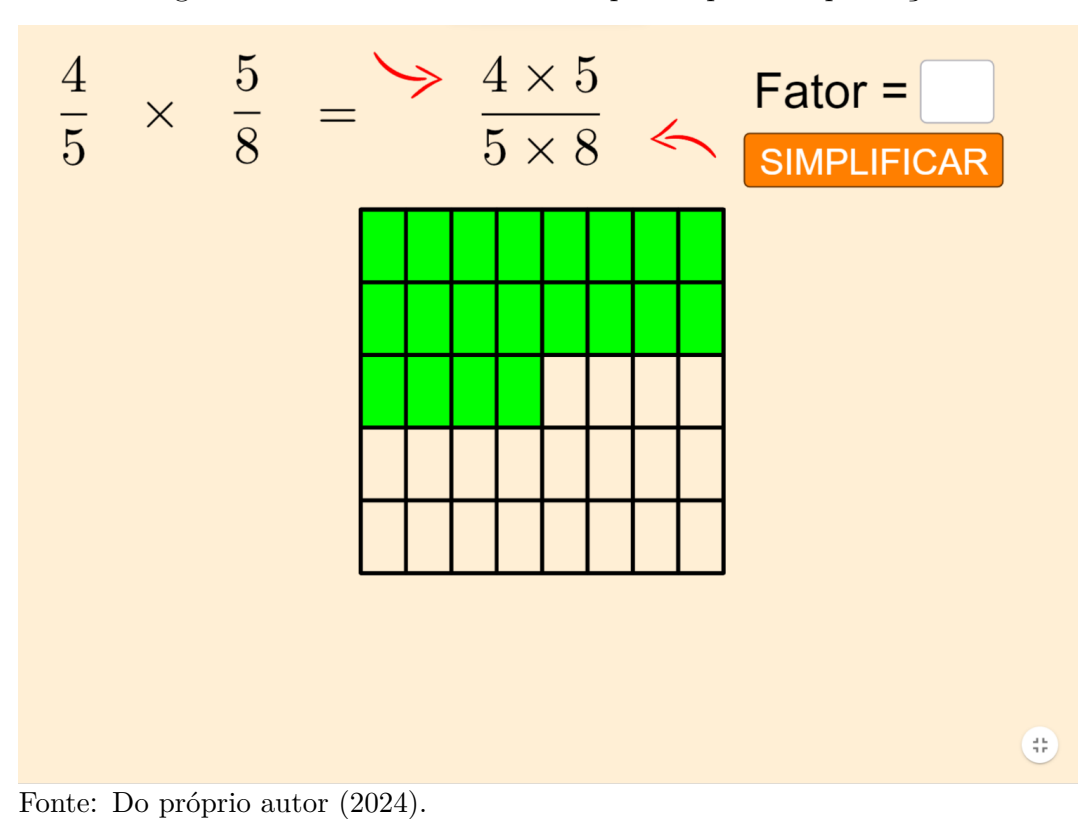

Figura 33 – Partes coloridas transpostas para simplificação

Fonte: Do próprio autor (2024).

Esse movimento se faz necessário pois, havendo redução em um dos denominadores após a simplificação, o número de linhas divisórias daquela direção também se reduz. Sendo o numerador pertencente à outra fração, há possibilidade de que tenhamos partes da figura apenas parcialmente coloridas, como se pode observar na Figura 34(a), o que não acontece caso seja feita essa transposição, como se vê na Figura 34(b).

Figura 34 – Importância da transposição das partes na simplificação

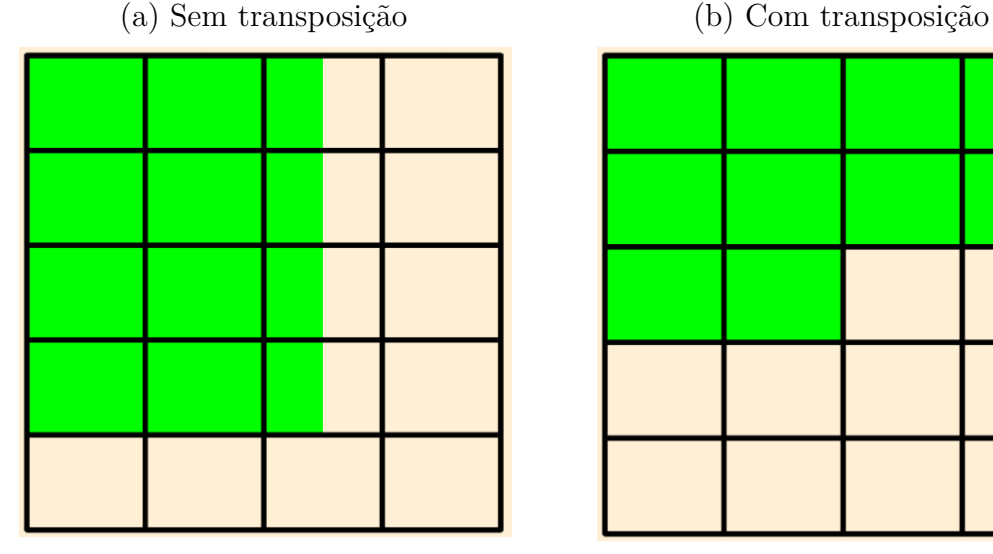

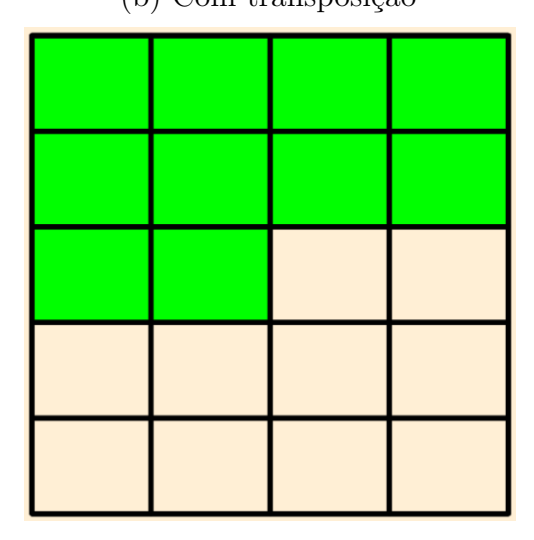

Fonte: Do próprio autor (2024).

Os possíveis *feedbacks* para a etapa de simplificação são:

- 1. **Preencha o campo com um número natural maior que 1.**
- 2. **O fator deve dividir** *a* **e** *b***.**
- 3. **O fator deve dividir** *c* **e** *d***.**
- 4. **O fator deve dividir** *a* **e** *d***.**
- 5. **O** fator deve dividir  $c \neq b$ .

Obviamente, cada *feedback* acima depende do par de termos escolhidos. Quando não mais houver simplificação possível, aparecem os campos de numerador e denominador destinados ao resultado da multiplicação, conforme Figura 35.

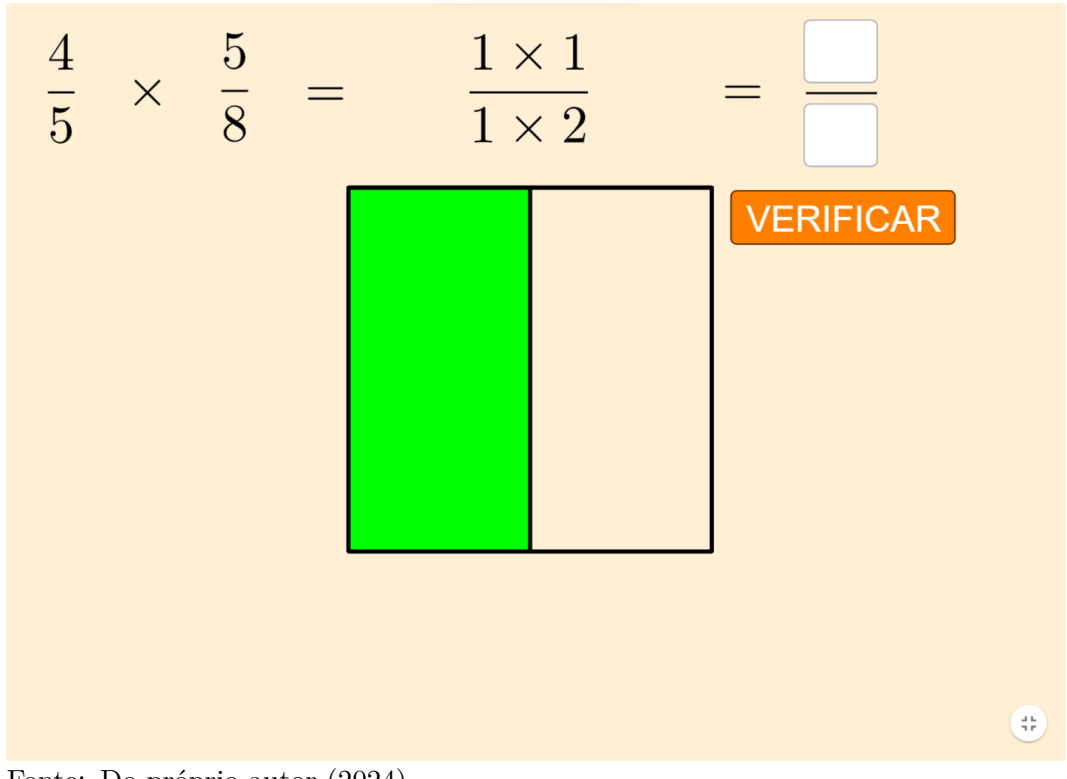

Figura  $35$  – Tela para inserção do resultado da multiplicação

Fonte: Do próprio autor (2024).

Nessa última etapa, considerando-se a fração irredutível  $\frac{A \times C}{B \times D}$ , podem surgir os seguintes *feedbacks*, sempre acompanhados de uma interpretação geométrica:

- 1. **Preencha os campos com números naturais não nulos.**
- 2. **O numerador é o resultado de** *A* × *C***.** (Quantas partes coloridas há na figura?)
- 3. **O denominador é o resultado de** *B* × *D***.** (Em quantas partes está dividida a figura?)
- 4. **Brilhante! Clique em PRÓXIMO para continuar.**

## 3.15 ATIVIDADE 15 - DIVIDIR FRAÇÃO POR NÚMERO

Dando início à sequência de *applets* de divisões envolvendo frações, temos aquela que é, provavelmente, a de mais fácil compreensão: a divisão de uma fração por um número natural, como mostrado na Figura 36.

Geometricamente,  $\frac{a}{b} \div n$  pode ser interpretada como a divisão de cada uma de *b* partes em *n* pedaços iguais, sendo tomado apenas um deles em cada uma das *a* partes

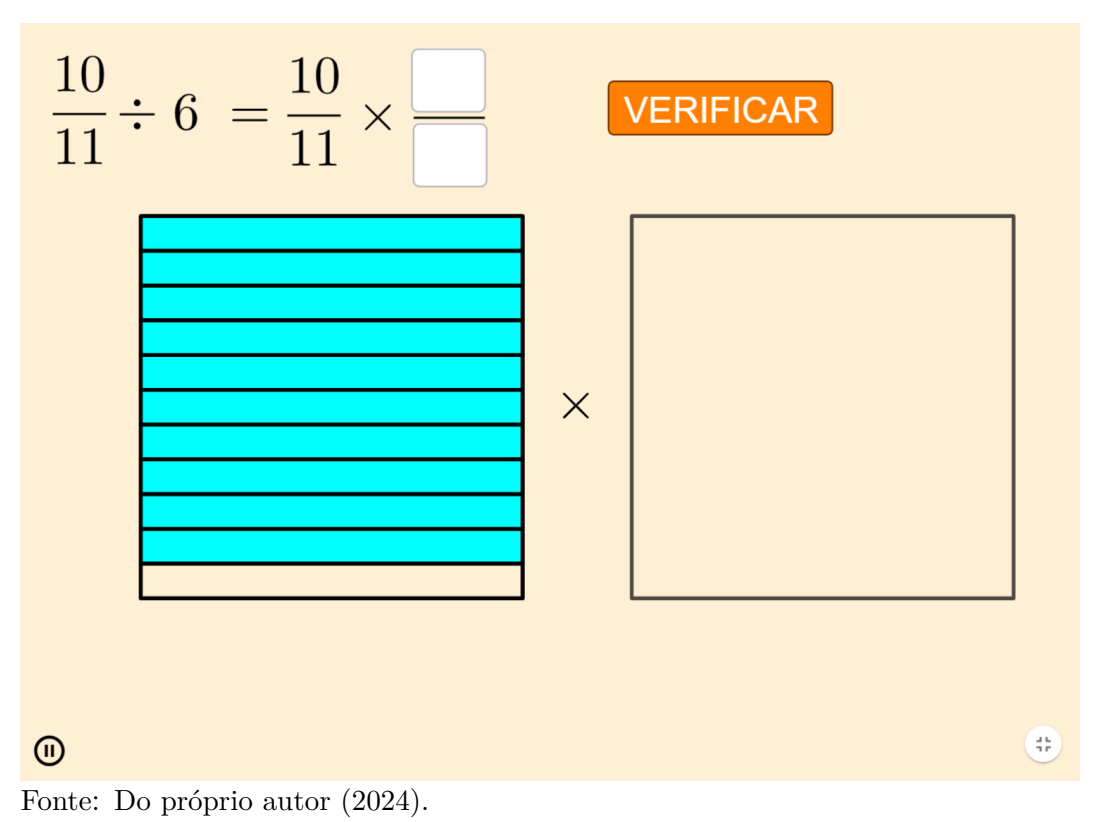

Figura 36 – Tela inicial da  $15^a$  atividade

coloridas como resultado. Isso equivale a tomar  $\frac{1}{n}$  de  $\frac{a}{b}$ , o que justifica a transformação na multiplicação  $\frac{a}{b} \times \frac{1}{n}$  $\frac{1}{n}$ .

Assim, primeiramente o usuário deve informar nos campos o inverso de *n*, podendo encontrar os seguintes *feedbacks* ao clicar no botão VERIFICAR:

#### 1. **Preencha os campos com números naturais não nulos.**

- 2. **Deve-se multiplicar pelo inverso de** *n***.**
- 3. Tenha em mente que  $n$  é o mesmo que  $\frac{n}{1}$ .

O segundo *feedback* é mostrado caso haja erro no denominador informado, enquanto o terceiro aparece no caso de acerto no denominador e erro no numerador. Com a resposta certa, é iniciada uma animação em que primeiro é incluída a representação da fração  $\frac{1}{n}$  $($ conforme Figura 37(a)), com subsequente aproximação e sobreposição das duas figuras, até que restem apenas as partes comuns a ambas, tal qual feito no *applet* anterior e mostrado na Figura 37(b).

Havendo possibilidade, é apresentado o sistema de simplificação, conforme Figura 38, nos mesmos moldes de funcionamento já descritos anteriormente, com os seguintes *feedbacks*:

Figura 37 – Animação após inserção do inverso de *n* 

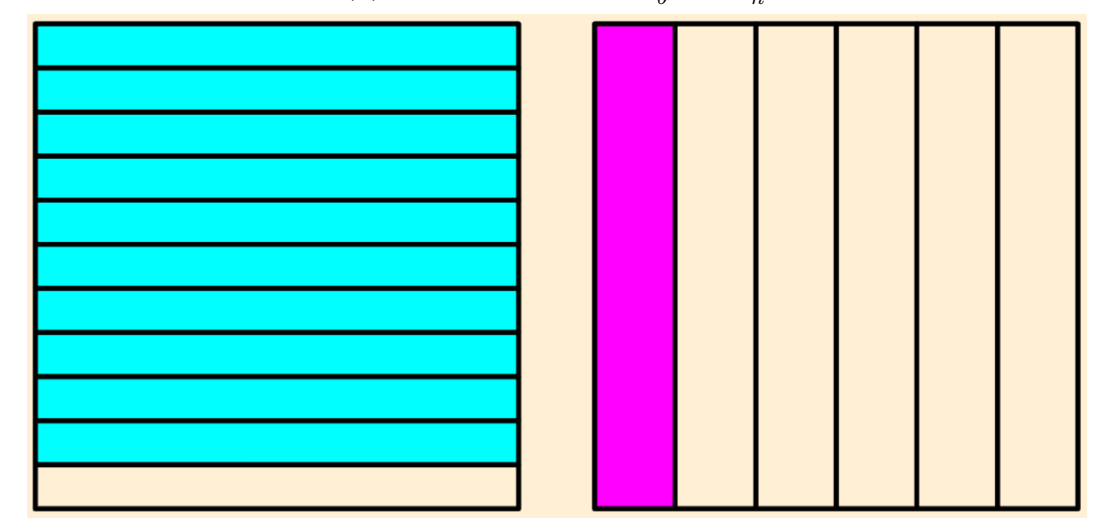

(a) Representações de  $\frac{a}{b}$  e de  $\frac{1}{n}$ 

(b) Representação de  $\frac{a}{b} \times \frac{1}{n}$ *n*

Fonte: Do próprio autor (2024).

- Antes de selecionar dois valores válidos para simplificação:
	- 1. Selecione dois termos para simplificar.
	- 2. Não há simplificação possível para os termos selecionados.
- Após selecionar dois valores válidos para simplificação:
	- 1. **Preencha o campo com um número natural maior que 1.**
	- 2. **O fator deve dividir** *A* **e** *B***.**
	- 3. **O fator deve dividir** *C* **e** *D***.**
	- 4. **O fator deve dividir** *A* **e** *D***.**

#### 5. **O fator deve dividir** *C* **e** *B***.**

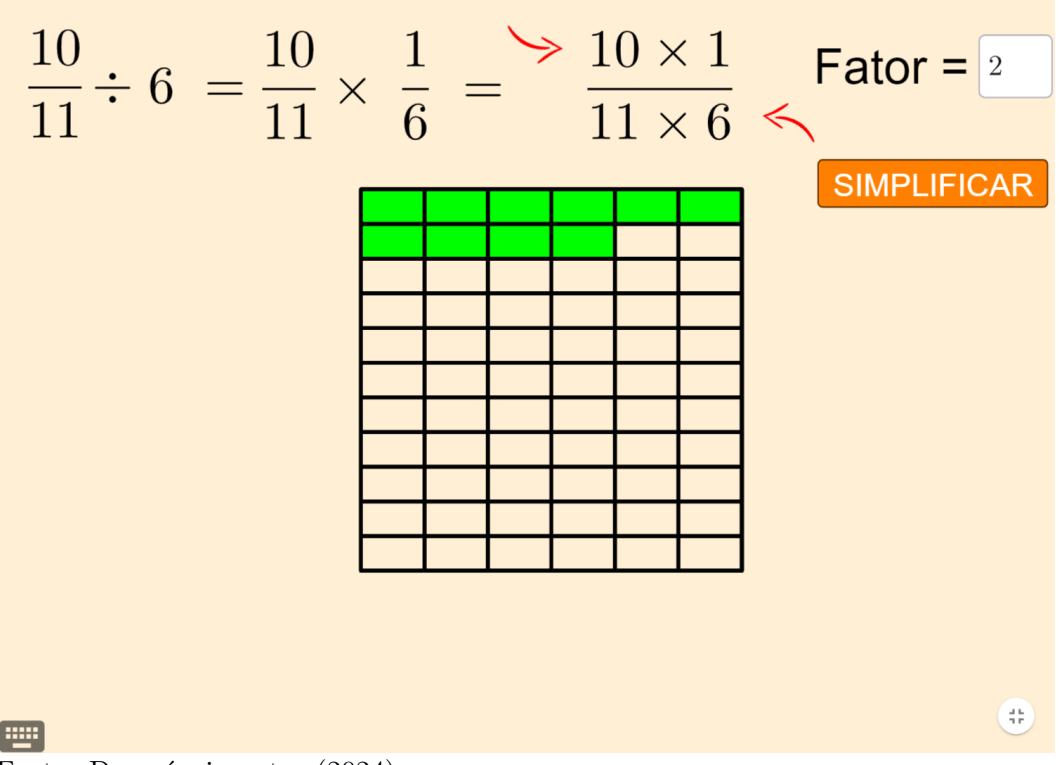

Figura  $38$  – Tela de simplificação da  $15<sup>a</sup>$  atividade

Fonte: Do próprio autor (2024).

Finalizada a simplificação, é momento de indicar a resposta final da operação  $\frac{a' \times 1}{b' \times n}$  $\frac{a' \times 1}{b' \times n'}$ fornecendo os valores do numerador e denominador nos campos de entrada apresentados em tela. Podem ser mostrados os seguintes *feedbacks*:

- 1. **Preencha os campos com números naturais não nulos.**
- 2. O numerador é o resultado de  $a' \times 1$ . (Quantas partes coloridas há na figura?)
- 3. O denominador é o resultado de  $b' \times n'$ . (Em quantas partes está dividida a figura?)
- 4. **Brilhante! Clique em PRÓXIMO para continuar.**

O segundo e o terceiro *feedbacks* estão em ordem de prioridade no caso de erro simultâneo na resposta fornecida, enquanto o quarto aparece ao se acertar o resultado da operação, conforme mostrado na Figura 39.

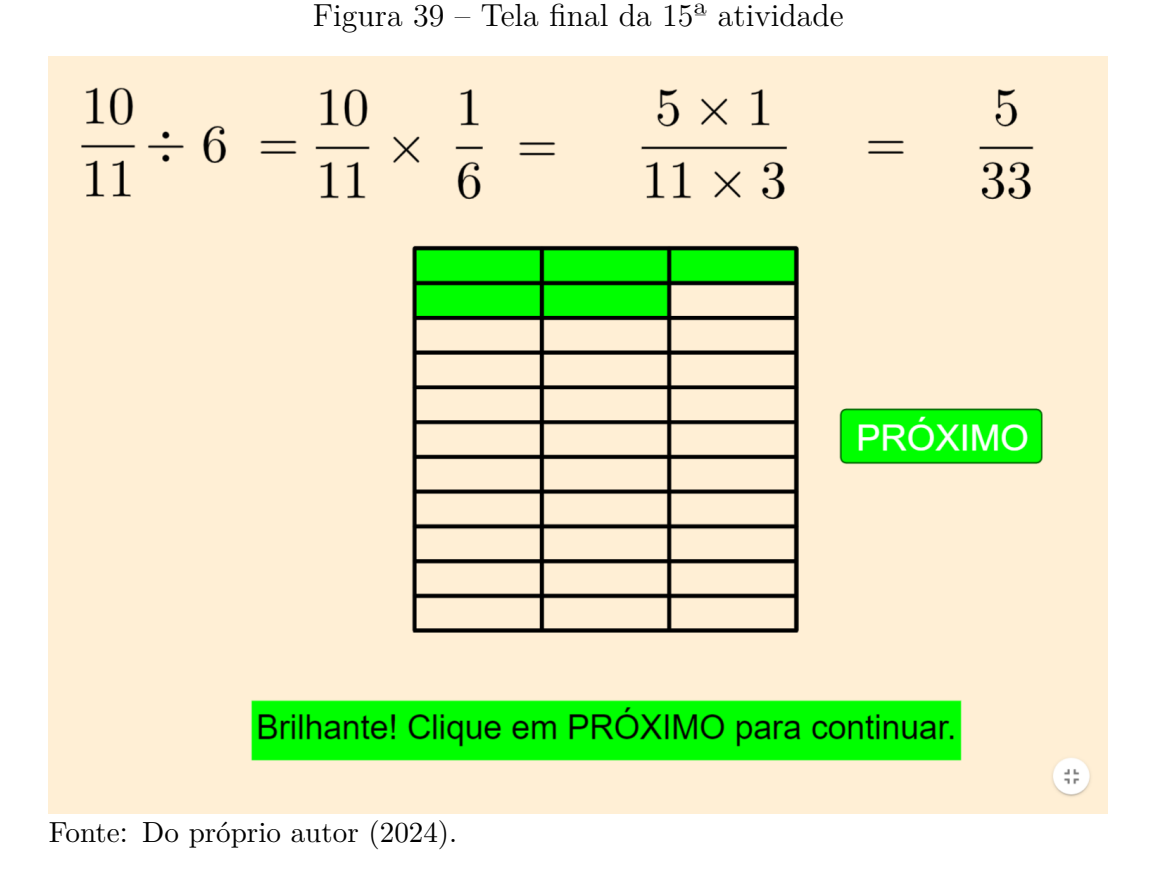

#### 3.16 ATIVIDADE 16 - DIVIDIR NÚMERO POR FRAÇÃO

Nessa atividade é proposta a divisão de um número natural  $n$  por uma fração  $\frac{a}{b}$ , com uma animação inicial que tem por resultado a tela representada na Figura 40.

O primeiro passo é inverter  $\frac{a}{b}$ , preenchendo os campos de entradas disponíveis para numerador e denominador. Ao clicar no botão VERIFICAR, temos as seguintes possibilidades de *feedbacks*:

- 1. **Preencha os campos com números naturais não nulos.**
- 2. Deve-se inverter a fração  $\frac{a}{b}$ . (Qual é o total de partes em  $\frac{a}{b}$ ?)
- 3. Deve-se inverter a fração  $\frac{a}{b}$ .  $\left(\text{Quantas parts coloridas há em } \frac{a}{b}\right)$

Enquanto o segundo *feedback* é destinado ao erro do numerador, o terceiro aparece quando o denominador está incorreto, prevalecendo essa ordem de prioridade. Fornecida a resposta correta para ambos, uma nova animação é iniciada, até que se obtenha a representação mostrada na Figura 41: os inteiros todos juntos, formando uma única peça, e a manutenção apenas das *a* partes coloridas de  $\frac{a}{b}$ .

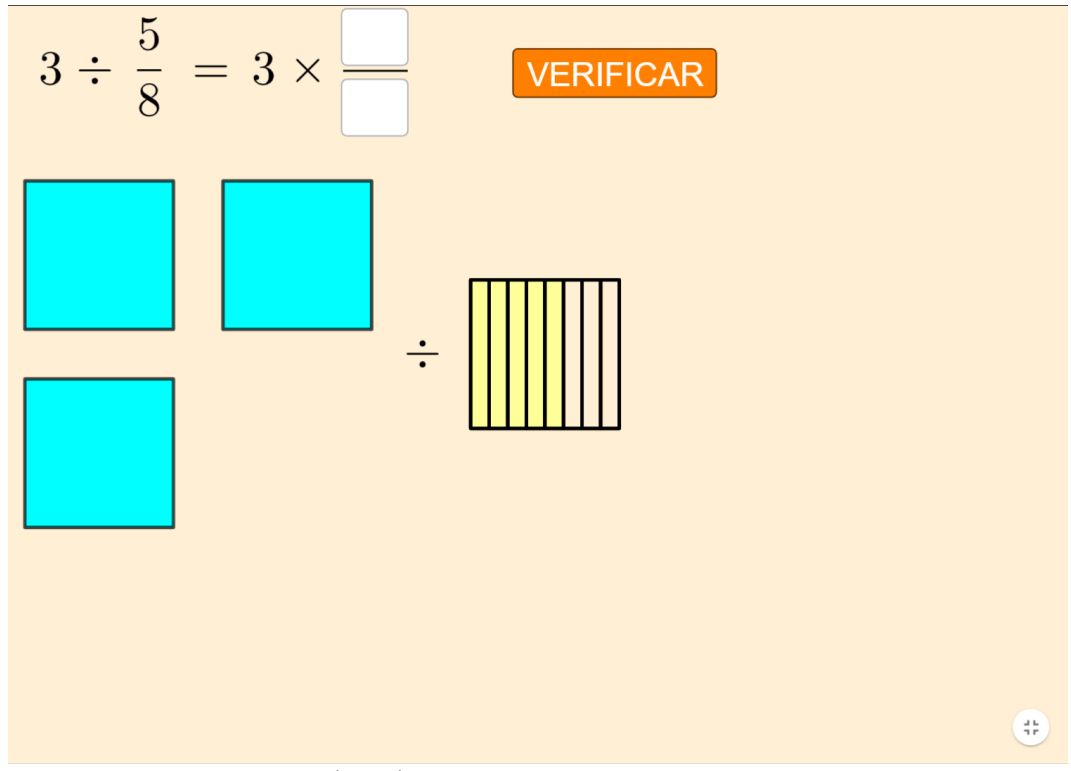

Figura 40 – Tela inicial da  $16^{\rm a}$ atividade

Fonte: Do próprio autor (2024).

Figura  $41 - \text{Junção}$  dos inteiros e representação da unidade de divisão

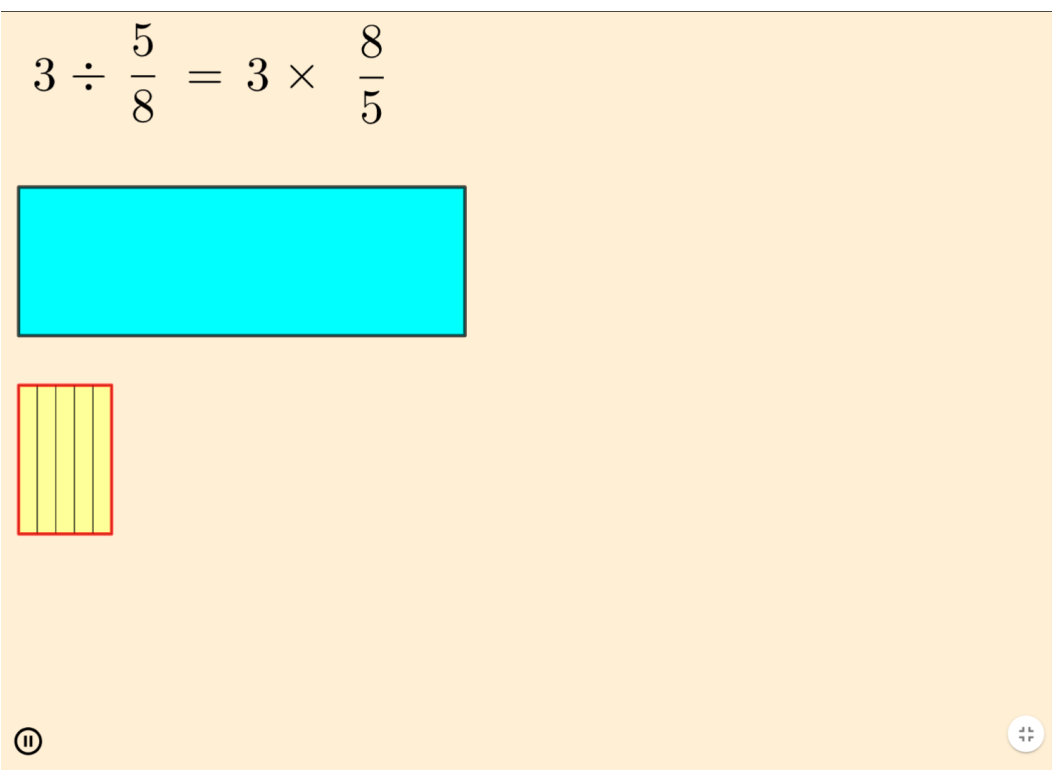

Fonte: Do próprio autor (2024).

Caso haja simplificação possível para a fração  $\frac{n \times b}{a}$ , é disponibilizado o mesmo sistema dos *applets* anteriores, com seus já mencionados *feedbacks*. Uma vez obtida a fração irredutível  $\frac{n' \times b'}{a'}$  $\frac{\times b'}{a'}$ , a animação prossegue, justificando o algoritmo da divisão por uma fração:

- cada um dos *n* ′ inteiros é dividido em *b* ′ partes iguais;
- essas partes tem o mesmo tamanho que cada uma das *a* ′ partes coloridas originadas de  $\frac{a}{b}$ ;
- assim,  $n \div \frac{a}{b} = n' \div \frac{a'}{b'}$  $\frac{a'}{b'}=\frac{n'\times b'}{b'}$  $\frac{d}{b'} \times b'$   $\div \frac{a'}{b'}$  $\frac{a'}{b'} = (n' \times b') \div a' = n' \times (b' \div a') = n' \times \frac{b'}{a'}$  $\frac{b'}{a'}=n\times\frac{b}{a}$  $\frac{b}{a}$ .

Então, como se vê na Figura 42, o usuário deve indicar o numerador da fração obtida, podendo obter os seguintes *feedbacks*:

- 1. **Preencha o campo com um número natural não nulo.**
- 2. O numerador é o resultado de  $n' \times b'$ . (Em quantas partes a figura de cima está dividida?)

Figura  $42$  – Peça inteira dividida em  $n' \times b'$  partes iguais

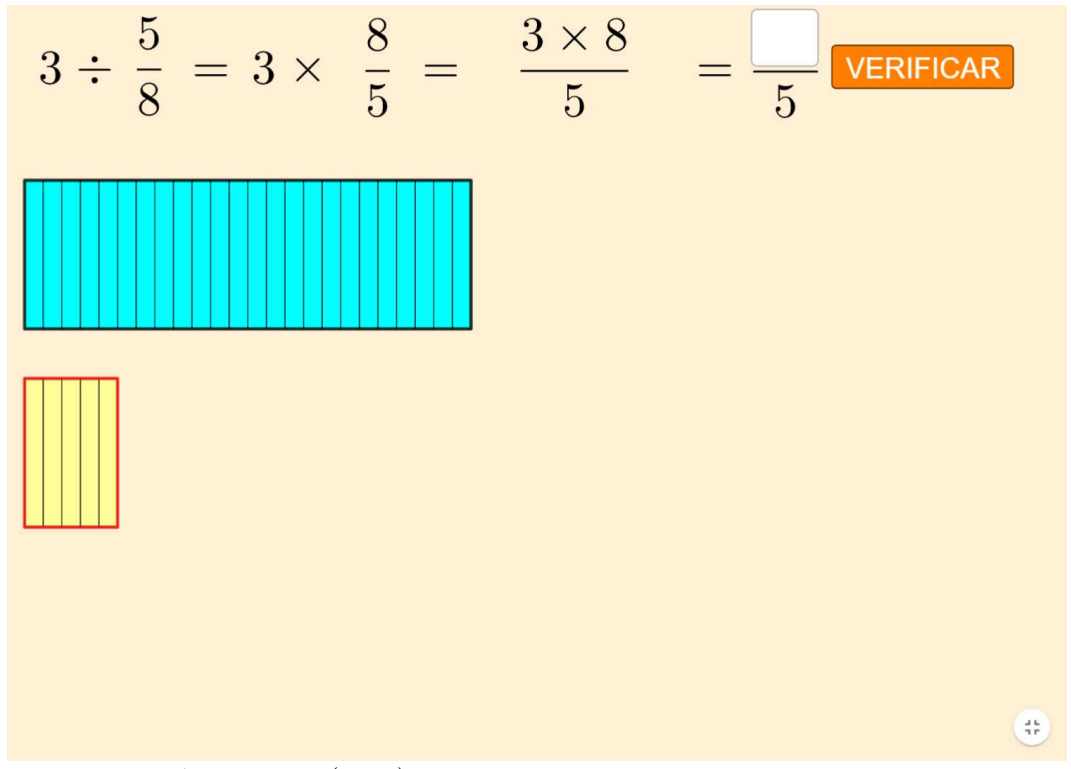

Fonte: Do próprio autor (2024).

Aqui se faz necessária uma pausa para reflexão sobre o significado de uma divisão. Ao dividirmos, por exemplo, 10 por 2, uma pergunta pertinente a ser feita é "quantas vezes

2 cabe em 10?" (sendo obtido, como resposta, o número 5). O mesmo poderia ser feito para um divisor fracionário ("quantas vezes  $\frac{a}{b}$  cabe em  $n$ ?"), com a diferença de que agora a resposta não parece óbvia e fácil de ser visualizada. Entretanto, uma vez que essa divisão foi transformada em um número  $\frac{N}{a'}$ , sendo  $N = n' \times b'$ , podemos reformular a pergunta nos seguintes termos: "quantas vezes *a* ′ cabe em *N*?"E isso faz todo o sentido, especialmente quando observamos a animação iniciada nesse *applet*, que produz o resultado mostrado na Figura 43:

- a unidade de divisão, formada pelas *a* ′ partes em amarelo cercadas por um retângulo vermelho, é replicada lado a lado, até que iguale ou ultrapasse a quantidade de partes em azul;
- a figura formada começa a subir, até sobrepor a peça azul, quando aparece a pergunta e os campos de entrada;
- assim, deve-se responder quantas vezes a unidade (retângulo vermelho) cabe nos inteiros (preenchimento azul).

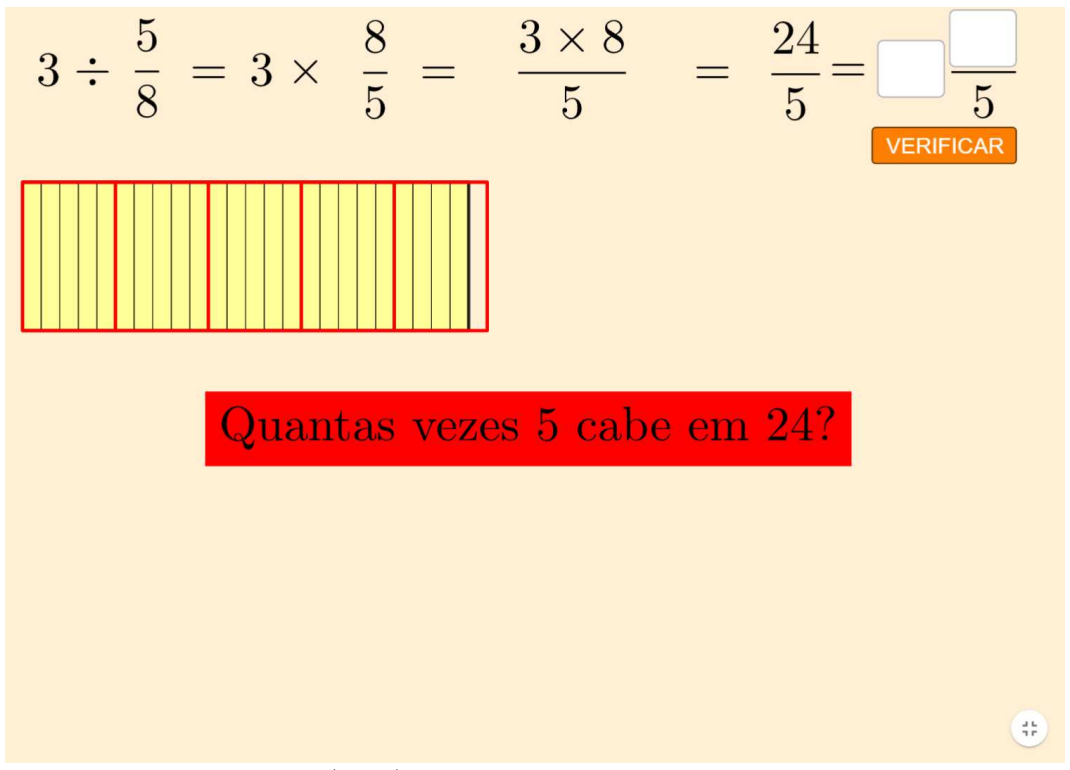

Figura 43 – Interpretação geométrica da divisão por fração

Fonte: Do próprio autor (2024).

Os possíveis *feedbacks* se apoiam também na representação geométrica, sendo eles:

1. **Preencha os campos com números naturais não nulos.**

- 2. Qual o quociente de  $N \div a$ <sup>'</sup>? **(Há quantos retângulos com contorno vermelho totalmente preenchidos?)**
- 3. Qual o resto de  $N \div a$ <sup>'</sup>? **(Há quantas partes coloridas no último retângulo de contorno vermelho?)**
- 4. **Excelente, você conseguiu! Clique em PRÓXIMO para continuar.**

A Figura 44 mostra a tela ao finalizar corretamente essa atividade, separando a parte inteira da parte fracionária do resultado no desenho.

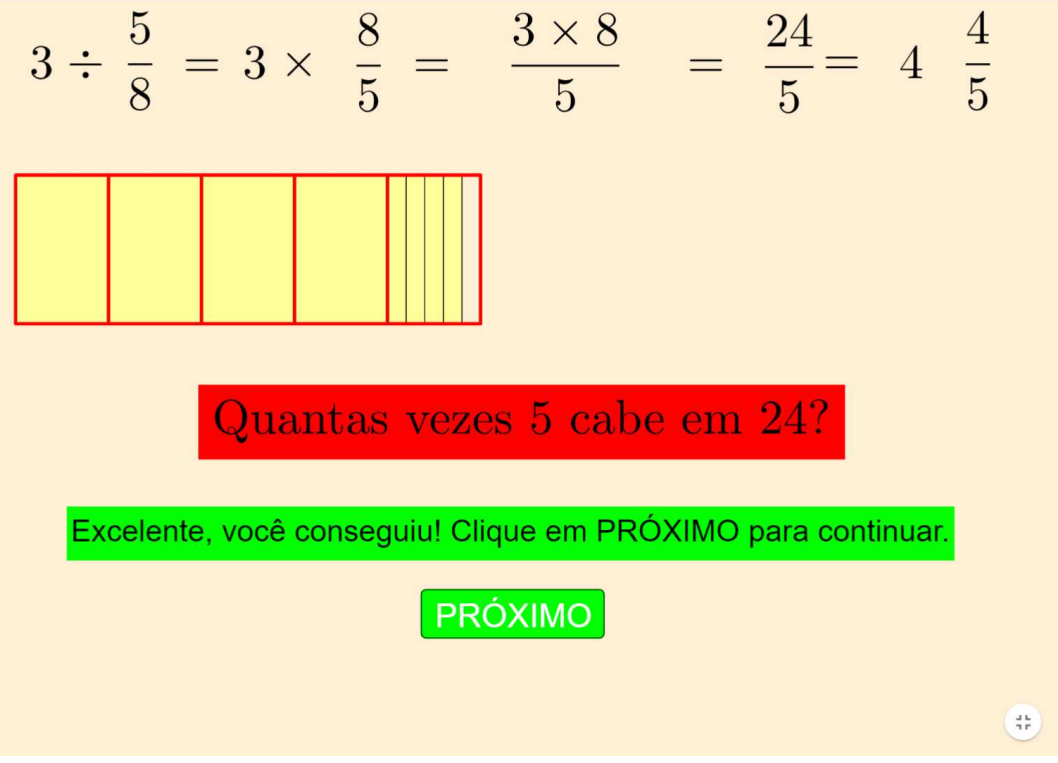

Figura 44 – Tela final da  $16<sup>a</sup>$  atividade

Fonte: Do próprio autor (2024).

## 3.17 ATIVIDADE 17 - DIVIDIR UMA FRAÇÃO POR OUTRA

Por fim, juntando as ideias anteriores, temos a atividade de divisão de uma fração *a*  $\frac{a}{b}$  por outra  $\frac{c}{d}$ , apresentando o aspecto mostrado na Figura 45 após uma animação inicial.

Como primeiro passo, o usuário deve inserir o inverso da segunda fração, podendo obter os seguintes *feedbacks*:

- 1. **Preencha os campos com números naturais não nulos.**
- 2. Deve-se inverter a fração  $\frac{c}{d}$ . (Em quantas partes está dividida a segunda figura?)

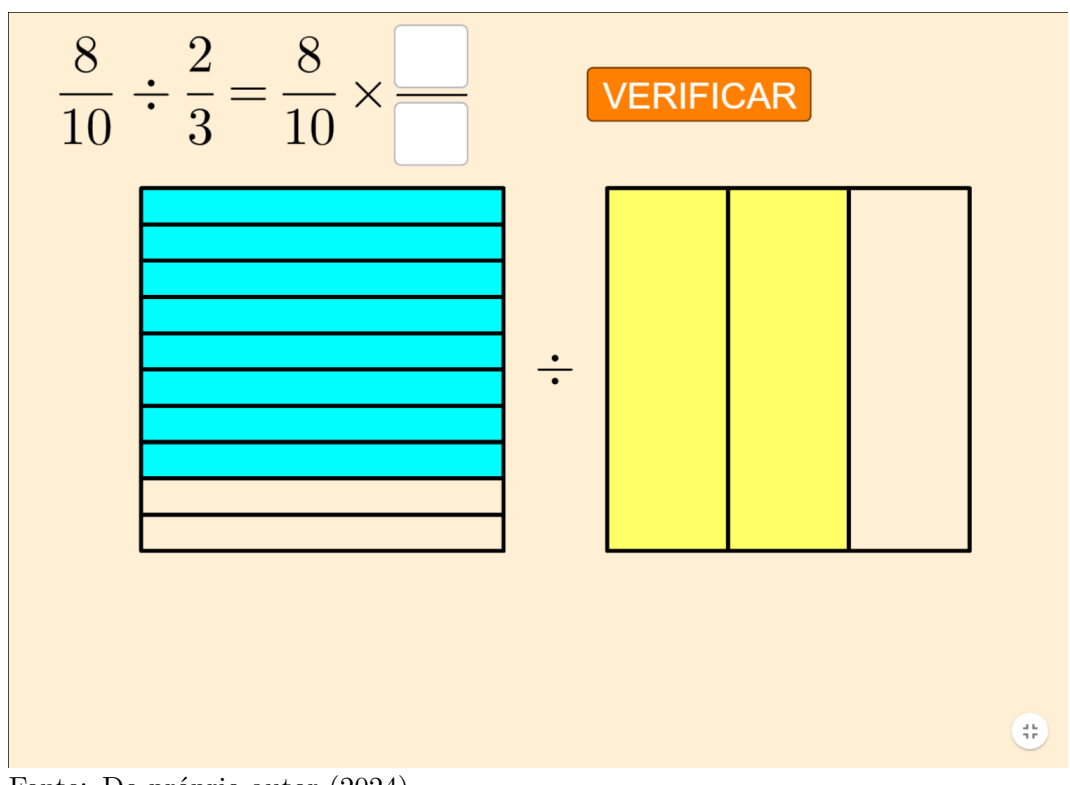

Figura 45 – Tela inicial da  $17<sup>a</sup>$  atividade

Fonte: Do próprio autor (2024).

## 3. Deve-se inverter a fração  $\frac{c}{d}$ . (Quantas partes coloridas há na segunda figura?)

Fornecida a resposta correta, é iniciada uma animação que justifica o algoritmo para a divisão de frações, levando ao resultado mostrado na Figura 46:

- primeiro, a divisão em *b* partes iguais da primeira figura é replicada na segunda, formando  $c \times b$  partes coloridas de um total de  $d \times b$  partes;
- depois, a divisão em *d* partes iguais da segunda figura é replicada na primeira, formando  $a \times d$  partes coloridas de um total de  $b \times d$  partes;
- dessa maneira, ambas as figuras ficam divididas na mesma quantidade de partes  $(b \times d)$ , sendo todas elas de mesmo tamanho. Com isso, temos:

$$
\frac{a}{b} \div \frac{c}{d} = \frac{a \times d}{b \times d} \div \frac{c \times b}{d \times b} = (a \times d) \div (c \times b) = \frac{a \times d}{b \times c} = \frac{a}{b} \times \frac{d}{c}
$$

Sendo possível, o já conhecido sistema de simplificação é introduzido, mas com uma diferença gráfica: uma vez que os termos das frações indicam os totais de partes coloridas em cada uma das figuras, há redução apenas do número de pedaços coloridos e não do número total de pedaços, como se pode observar na Figura 47(b), em comparação ao mostrado na Figura 47(a).

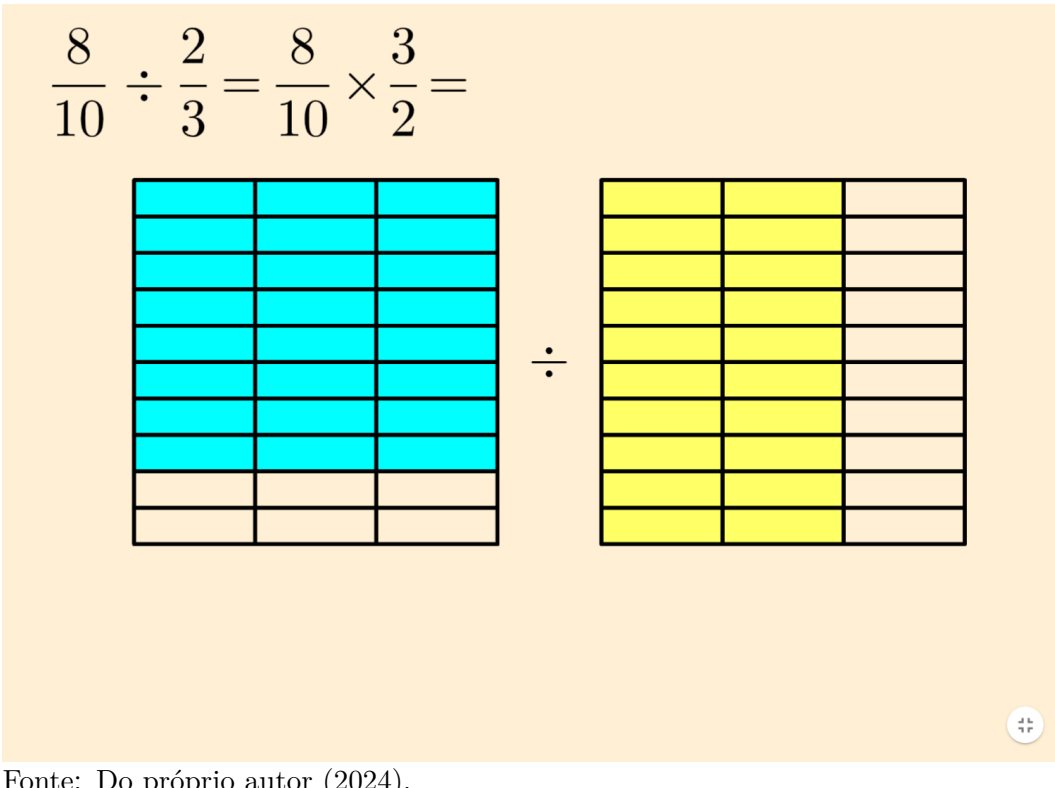

Figura 46 – Divisão das figuras em  $b \times d$  partes iguais

Fonte: Do próprio autor (2024).

Figura 47 – Simplificação dos termos 8 e 2 da fração  $\frac{8\times3}{10\times2}$ 

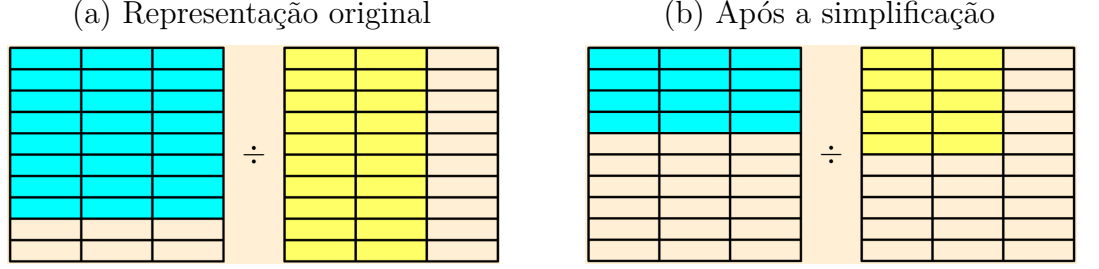

Fonte: Do próprio autor (2024).

Obtida a fração simplificada  $\frac{a' \times d'}{b' \times c'}$  $\frac{a' \times d'}{b' \times c'}$ , há transposição das figuras para representações em duas barras horizontais divididas, tais como se vê na Figura 48, passando-se a ter funcionamento análogo ao do *applet* anterior. Nesse momento, o usuário deve indicar os resultados das multiplicações em cada um dos termos da fração, podendo obter os possíveis *feedbacks*:

#### 1. **Preencha os campos com números naturais não nulos.**

- 2. O numerador é o resultado de  $a' \times d'$ . (Quantas partes há na primeira figura?)
- 3. O denominador é o resultado de  $b' \times c'$ . **(Quantas partes há na segunda figura?)**

Figura  $48$  – Transposição das figuras para barras horizontais

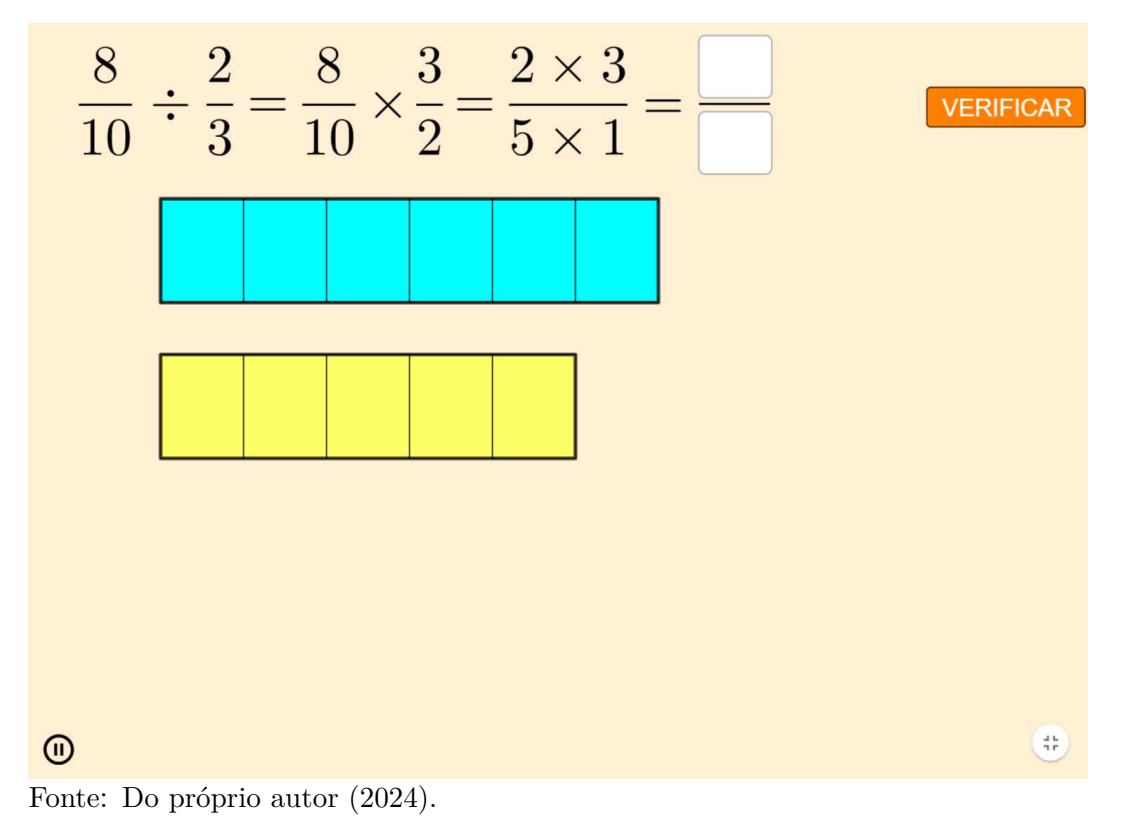

Confirmada a resposta correta, temos três possíveis situações distintas a depender dos valores  $N = a' \times d'$  e  $M =' b' \times c'$ :

- se  $N \leq M$ : a figura de baixo se eleva até sobrepor a de cima, com a pergunta "Quantas" vezes *M* cabe em *N*?"aparecendo juntamente da resposta final já destacada;
- se  $N > M$ , sendo N múltiplo de M: a figura, como unidade de divisão, se replica até ficar do mesmo tamanho da de cima, começando a mover-se para cima até a sobreposição, quando também aparece a mesma pergunta e a resposta final destacada;
- se *N > M*, sendo *N* não múltiplo de *M*: a unidade de divisão se replica até seu comprimento ultrapassar o da figura de cima, quando a de baixo começa a subir até a sobreposição e surgimento da pergunta e, diferente dos outros casos, dos campos de entrada para o número misto equivalente à resposta da operação, como se observa na Figura 49. Nesse momento, os possíveis *feedbacks*, em ordem de prioridade, são:
- 1. **Preencha os campos com números naturais não nulos.**
- 2. **O denominador permanece o mesmo. (Em quantas partes se divide cada retângulo vermelho?)**
- 3. A parte inteira equivale ao quociente de  $N \div M$ . **(Há quantos retângulos vermelhos completamente coloridos?)**
- 4. O numerador equivale ao resto de  $N \div M$ . **(Quantas partes coloridas há no último retângulo vermelho?)**
- 5. **Ótimo trabalho! Clique em PRÓXIMO para continuar.**

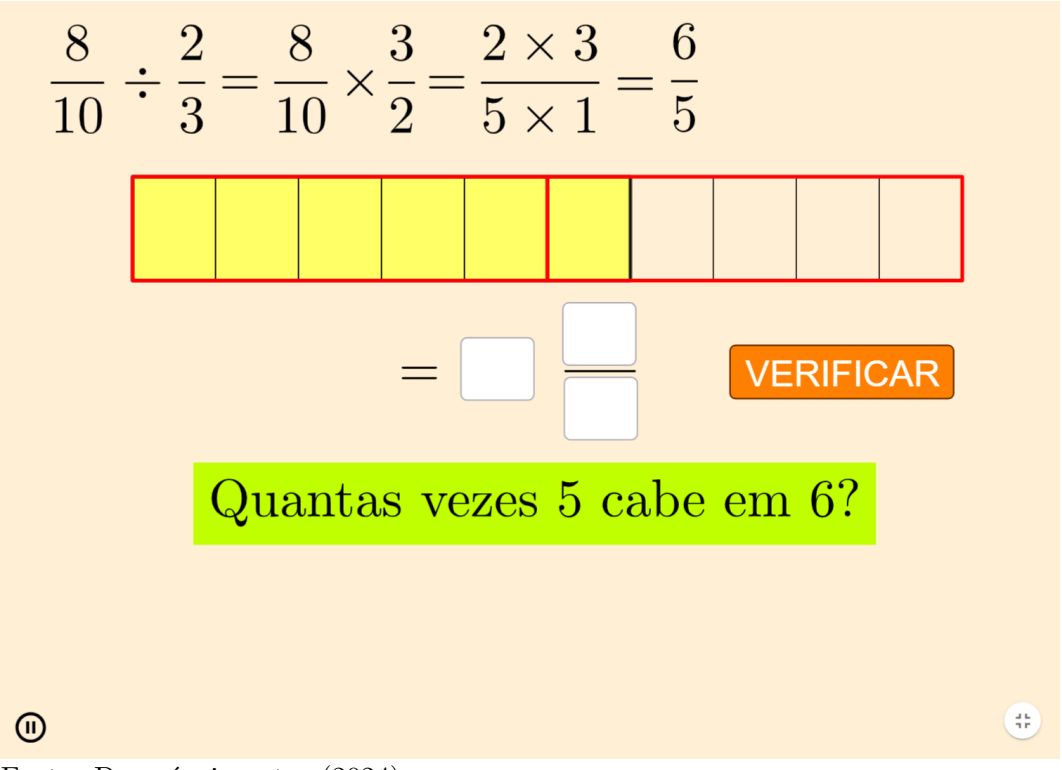

Figura 49 – Tela para inserção da resposta final

Fonte: Do próprio autor (2024).

Logicamente, o último dos *feedbacks* acima também aparece junto da resposta final nos dois primeiros casos. Na Figura 50, vemos a tela final obtida no terceiro dos casos mencionados.

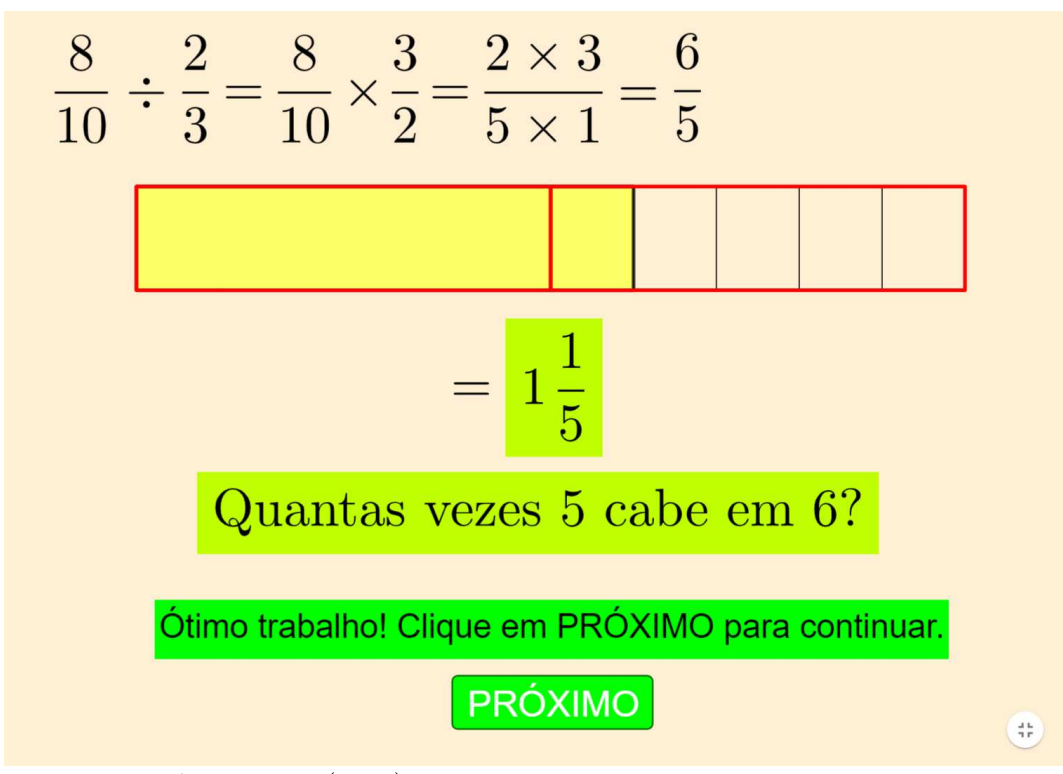

Figura 50 – Tela final da $17^{\rm a}$ atividade

Fonte: Do próprio autor (2024).

## **4 CONCLUSÃO**

No presente momento, não tivemos oportunidade de aplicar e avaliar o impacto das atividades aqui apresentadas em turmas do Ensino Fundamental. Entretanto, acreditamos que é oferecida aqui uma robusta ferramenta para a aprendizagem de frações, se aliada a um bom suporte teórico feito pelo professor em sala de aula.

Possivelmente é um trabalho ainda inacabado, sujeito a alterações e melhorias, mas que por ora cumpre o papel que traçamos: o de aperfeiçoar as tarefas propostas no JFractionLab e levá-las ao maior número possível de equipamentos.

## **REFERÊNCIAS**

BRASIL. Base Nacional Comum Curricular. Versão final. Brasília, DF, 2018. Disponível em: http://basenacionalcomum.mec.gov.br/images/BNCC\_EI\_EF\_11051 8\_versaofinal\_site.pdf. Acesso em: 29 mar. 2024.

DANTE, Luiz Roberto. **Porquês da Matemática na sala de aula**: para professores do 1º ao 5º ano do Ensino Fundamental. 1. ed. São Paulo: Ática, 2015.

PERRENOUD, Philippe. From formative evaluation to a controlled regulation of learning processes. Towards a wider conceptual field. **Assessment in Education**: Principles, Policy & Practice, v. 5, n. 1, p. 85-102, 1998.

WILLINGHAM, Daniel T. **Por que os alunos não gostam da escola?**: Respostas da ciência cognitiva para tornar a sala de aula atrativa e efetiva. Tradução: Marcos Vinícius Martim da Silva. Porto Alegre: Artmed, 2011.